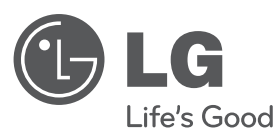

# **GEBRUIKERSHANDLEIDING** HDD/DVD RECORDER

Lees deze handleiding zorgvuldig door voordat u de speler in gebruik neemt en bewaar de handleiding voor later.

**MODEL** RH589H

**NEDERLANDS**

**NEDERLANDS** 

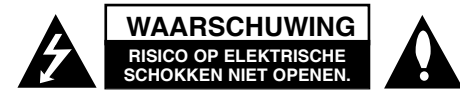

**WAARSCHUWING:** OM HET RISICO OP ELEKTRISCHE SCHOKKEN TE VERMINDEREN VERWIJDER DE ACHTERKLEP (OF ACHTERKANT) NIET. GEEN ONDERDELEN AANWEZIG DIE DOOR DE GEBRUIKER ONDER-HOUD DIENEN TE WORDEN. NEEM CONTACT OP MET GEKWALIFICEERD SERVICE PERSONEEL VOOR ONDERHOUD.

Dit symbool waarschuwt de gebruiker op de aanwezigheid van niet geïsoleerd "gevaarlijk voltage" in de kast van het product, van voldoende kracht

om een risico op elektrocutie voor personen te vormen.

Dit symbool waarschuwt de gebruiker op de aanwezigheid van belangrijke gebruik en onderhoudinstructies in de handleiding van het apparaat.

**WAARSCHUWING:** VOORKOM BRAND OF ELEKTROCUTIEGEVAAR, EN STEL DIT PRODUCT NIET BLOOT AAN REGEN OF VOCHT.

**WAARSCHUWING:** Plaats het product niet in een afgesloten ruimte zoals een boekenkast of gelijkwaardig.

**WAARSCHUWING:** Blokkeer geen ventilatie openingen.

Installeer volgens de instructies van de fabrikant. Gleuven en openingen in de kast zijn er voor ventilatie doeleinden en om betrouwbaar gebruik van het product te garanderen, en te beschermen tegen oververhitting. De openingen mogen nooit geblokkeerd worden door het product op een bed, tapijt, bank of soortgelijk iets te plaatsen. Dit product mag niet ingebouwd worden waarbij er onvoldoende ventilatie is, zoals een boekenkast of rek, volg de instructies van de fabrikant op.

**WAARSCHUWING:** KLASSE 3B ZICHTBARE EN ONZICHTBARE LASER-STRALING INDIEN GEOPEND EN VERGREN-DELING OPEN, KIJK NIET IN DE STRAAL.

CLASS 1 LASER PRODUCT<br>KLASSE 1 LASER PRODUKT<br>LUOKAN 1 LASER LAITE<br>KLASS 1 LASER APPARAT<br>CLASSE 1 PRODUIT LASER

**2**

**CAUTION:** Dit product gebruikt een Laser Systeem. Lees voor correct gebruik de gebruikershandleiding aan-

dachtig door en bewaar voor toekomstig gebruik. Mocht het apparaat onderhoud nodig hebben, neem contact op met een erkend servicecentrum. Gebruik van bediening of

afstellingen of performance van procedures anders dan hierin aangegeven kunnen leiden tot gevaarlijke blootstelling aan straling. Voorkomen directe blootstelling aan de laserstraal, open de behuizing niet. Zichtbare laserstraling indien geopend. KIJK NIET IN DE STRAAL.

**WAARSCHUWING:** Stel niet bloot aan water (druppels of spetters) en plaats geen met water gevulde voorwerpen, zoals een vaas, bovenop het apparaat.

### **WAARSCHUWING betreffende de Stroomkabel Het is aanbevolen voor de meeste apparaten dat ze worden aangesloten op toegewezen circuit:**

Dat is een enkel circuit dat alleen dat toestel van stroom voorziet, zonder extra stopcontacten of stekkerdozen. Controleer de specificatiebladzijde in deze handleiding. Sluit niet teveel apparaten aan op wandcontactdozen. Overladen wandcontactdozen die los zitten of beschadigd zijn, verlengkabels, kapotte stroomkabels, of beschadigde of gebarsten kabelisolatie zijn eveneens gevaarlijk. Al deze omstandigheden kunnen leiden tot elektrocutie of brand. Onderzoek regelmatig de kabel van uw toestel en het uiterlijk op tekenen van schade, slijtage, trek de kabel uit, en stop het gebruik van het toestel, en laat de kabel vervangen door een exacte vervanging door erkend servicepersoneel indien deze beschadigd blijkt te zijn. Bescherm de kabel tegen fysiek of mechanisch misbruik, zoals draaien, vast zetten, perforeren, klem zitten tussen een deur, of dat erop gelopen wordt. Let op stekkers, stopcontacten, en het punt waar de kabel uit het toestel gaat. Trek aan de stekker en niet aan de kabel voor loskoppeling uit het stopcontact. Plaats het product zo dat de stekker makkelijk te bereiken is.

Dit apparaat is voorzien van een uitneembare batterij of accu. **U kunt de batterij of de accu als volgt veilig uit het apparaat verwijderen:** Verwijder de oude batterij of het batterijpack. Ga in omgekeerde volgorde als bij het plaatsen te werk. Voorkom milieuvervuiling en gezondheidsgevaren voor mens en dier en werp de oude batterij, het batterijpack of de accu in de daarvoor bestemde bak bij een officieel aangewezen inzameladres. Doe oude batterijen en accu's nooit samen met het gewone huisvuil weg. Wij adviseren u gratis batterijen en accu's te gebruiken die u tegen vergoeding weer kunt inleveren. Stel de batterij (accu) niet bloot aan de hoge temperatuur van rechtstreekse zonnestraling, een open haard e.d.

### **Verwijdering van uw oude apparaat**

- 1. Indien dit doorkruiste afvalbak symbool zich bevindt op het product, betekent dit dat het product valt onder de Europese Richtlijn 2002/96/EU.
	- 2. Alle elektrische en elektronische producten dienen apart van het huishoudelijk afval verwijderd te worden via door de overheid of gemeente toegewezen inzamelpunten.
		- 3. De correcte verwijdering van uw oude apparaat voorkomt mogelijke negatieve gevolgen voor het milieu en de menselijke gezondheid.
		- 4. Voor meer informatie over de verwijdering van uw oude apparaat, neemt u contact op met uw gemeente, afvalverwerkingsbedrijf of de winkel waar u het product heeft gekocht.

**Hierdoor verklaart LG Electronics dat dit/deze product(en) voldoet/voldoen aan de belangrijkste eisen en andere relevante voorzieningen van de Europese Richtlijnen 2004/108/EC, 2006/95/EC en 2009/125/EC.**

#### **European Standards Centre:**

Krijgsman 1, 1186 DM Amstelveen, The Netherlands

<sup>z</sup> Opgelet Dit is GEEN klantendienst. Zie het garantiebewijs voor de gegevens van de klantendienst of neem contact op met de verdeler waarbij u dit product gekocht heeft.

### **Auteursrecht**

- Opname apparatuur dient alleen gebruikt te worden om legale kopieën te maken en het is sterk aan te raden om te controleren wat in uw land legaal kan worden gekopieerd. Het kopiëren van Auteursrechterlijk materiaal zoals films of muziek is illegaal tenzij het door een wettelijke uitzondering of toestemming van de rechtenhouder anders is toegelaten.
- $\bullet$  Dit product bevat Auteursrecht-beveiligingstechnologie die is beschermd door verschillende U.S. patenten en andere intellectuele eigendomsrechten van Macrovision Corporation en andere rechtenhouders. Gebruik van deze Auteursrecht beveiligingstechnologie dient te worden goedgekeurd door Macrovision Corporation, en is bedoeld voor thuis-gebruik en andere beperkende doeleinden, tenzij anderszins toegestaan door Marcrovision Corporation. Demontage of omgedraaide engineering is verboden.
- **ALS GEBRUIKER VAN DE RECORDER WAAROP DEZE HANDLEIDING** BETREKKING HEEFT. MOET U ZICH REALISEREN DAT NIET ALLE HOGE DEFINITIE-TELEVISIETOESTELLEN VOLLEDIG COMPATIBEL ZIJN MET DAT DIT PRODUCT EN DIT KAN LEIDEN TOT VERVORMINGEN WANNEER U MET 625-PROGRESSIVE SCAN GEEN GOEDE BEELDWEERGAVE KUNT BEREIKEN, ADVISEREN WIJ U DE VERBINDING NAAR DE STANDAARDDEFINITIE TERUG TE SCHAKELEN. ALS U VRAGEN HEBT OVER DE COMPATIBILITEIT VAN UW TV-TOESTEL MET DIT TYPE 625p HDD/DVD/ RECORDER, NEEM DAN CONTACT OP MET ONS SERVICECENTRUM.

**Geproduceerd onder licentie van Dolby Laboratories. Dolby en het dubbel-D symbool zijn handelsmerken van Dolby Laboratories.**

### **Open bron software melding**

Dit product bevat

- Freetype bibliotheek : copyright © 2003 The FreeType Project (www.freetype.org).
- Zlib compressiebibliotheek ontwikkeld door Jean-loup Gailly en Mark Adler. Copyright (C) 1995-2005 Jean-loup Gailly en Mark Adler
- Doubly Linked lijst gelicenseerd door Artistic license. U kunt deze software downloaden van http://freshmeat.net/projects/linklist/

# **Inhoudsopgave**

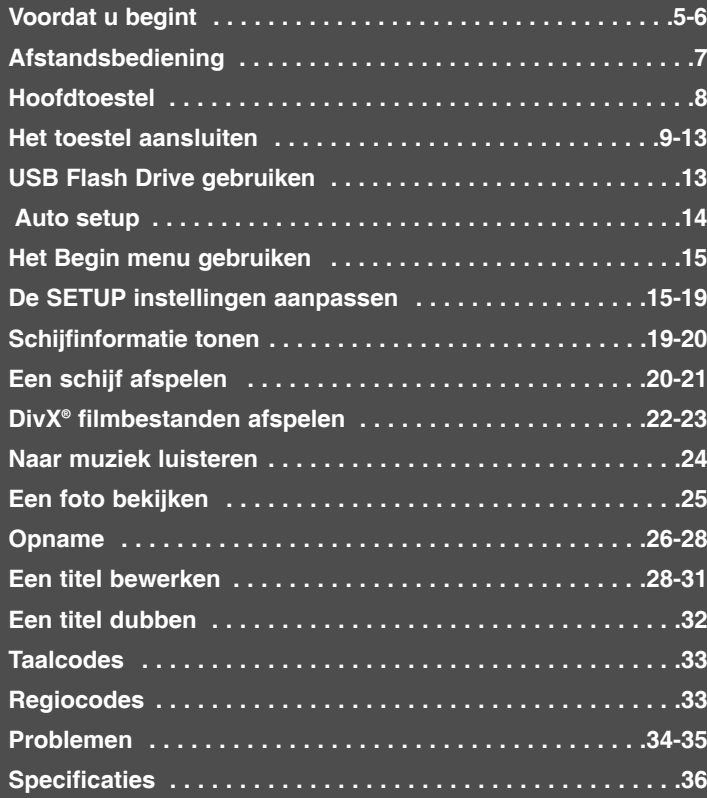

Lees voordat u dit product gaat aansluiten, gebruiken of instellen, eerst deze handleiding aandachtig en volledig door.

# **Voordat u begint**

### **Opneembare en afspeelbare schijven**

Dit toestel kan alle veelgebruikte DVD types afspelen en opnemen. Onderstaande tabel toont specifieke compatibiliteitsverschillen afhankelijk van het schijftype.

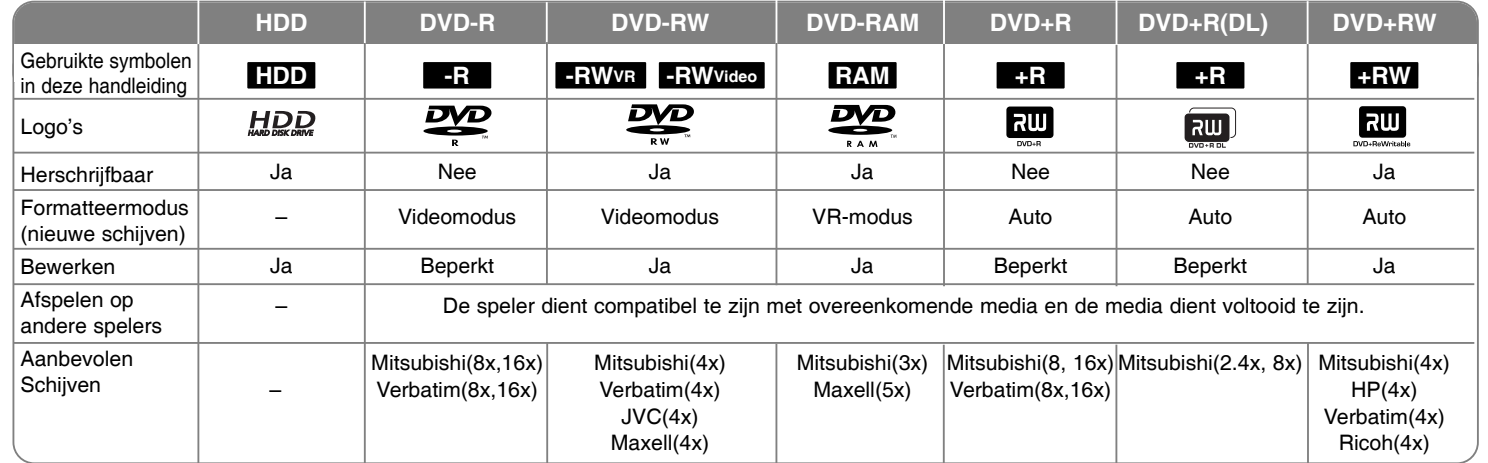

**5**

### **Aanbevolen Schijven**

Onderstaande tabel toont de bestandsformaten en mediatypes die op dit toestel afgespeeld kunnen worden.

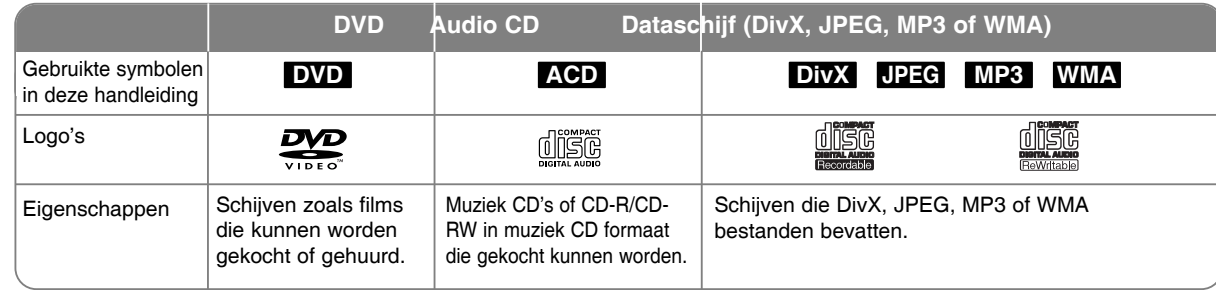

### **Opmerkingen betreffende schijven**

- Afhankelijk van de staat van de opname apparatuur of de CD-R/RW (of DVD+R/RW) schijf, kunnen sommige CD-R/RW (of DVD+R/RW) schijven niet afgespeeld worden op dit toestel.
- Bevestig geen zegel of label aan beide kanten (de gelabelde kant of de opnamekant) van een schijf.
- Gebruik geen onregelmatig gevormde CD's (bijv. hartvormig of achthoekig). Dit kan leiden tot fouten.
- Afhankelijk van de opnamesoftware & het voltooien, kunnen sommige opgenomen schijven (CD-R/RW of DVD±R/RW) niet afgespeeld worden.
- DVD-R/RW, DVD+R/RW en CD-R/RW schijven opgenomen op een personal computer of een DVD of CD recorder kunnen misschien niet afgespeeld worden indien de schijf beschadigd of vies is, of indien er vuil of condens aanwezig is op de lens van het toestel.
- Indien u een schijf opneemt met behulp van een personal computer, zelfs indien opgenomen in een compatibel formaat, zijn er gevallen waarin de schijf niet afgespeeld wordt vanwege de instelling van de software die gebruikt is voor het maken van de schijf. (Controleer bij de uitgever van de software voor meer informatie.)
- Dit toestel vereist schijven en opnames die voldoen aan bepaalde technische normen opdat de optimale afspeelkwaliteit bereikt wordt. Vooraf opgenomen DVD's worden automatisch ingesteld op deze standaards. Er zijn veel verschillende soorten opneembare schijfformaten (inclusief CD-R met MP3 of WMA bestanden) en deze vereisen bepaalde vooraf bestaande omstandigheden (zie hierboven) om compatibel afspelen te garanderen.
- Klanten dienen zich bewust te zijn dat toestemming vereist voor het downloaden van MP3 / WMA bestanden en muziek van het Internet. Ons bedrijf heeft geen rechten om zulke toestemming te verlenen. Toestemming dient altijd verkregen te worden van de auteursrecht.

### **Beschikbaarheid van kopiëren of verplaatsen functie**

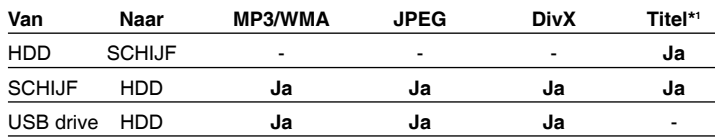

\*1 De titel is opgenomen met dit toestel.

**6**

### **Beperkingen betreffende kopiëren**

Bepaald videomateriaal is tegen kopiëren beveiligd: Dit soort materiaal kan niet gekopieerd worden naar HDD of DVD. U kunt één keer kopiëren materiaal tijdens het afspelen herkennen door het tonen van de schijfinformatie op het scherm.

- NTSC formaatsignalen van de analoge of de DV invoer wordt niet correct opgenomen met dit toestel.
- Videosignalen in SECAM formaat (van de ingebouwde TV tuner of van de analoge invoer) worden opgenomen in PAL-formaat.

#### Betreffende het  $\oslash$  Symbool scherm

"  $\oslash$  " kan op uw TV-scherm verschijnen tijdens gebruik en geeft aan dat de functie die wordt uitgelegd in deze gebruikershandleiding niet beschikbaar is bij die specifieke media.

### **Regionale code**

De regionale code is bij dit toestel op de achterkant afgedrukt. Dit toestel kan alleen DVD schijven afspelen met hetzelfde label als op de achterkant van het toestel of "Alle".

- De meeste DVD schijven hebben een wereldbol met een of meer nummers erop, afgebeeld op de hoes. Dit nummer moet overeenkomen met de regionale code van uw toestel anders kan de schijf niet afgespeeld worden.
- Indien u een DVD met een andere regionale code wilt afspelen met dit toestel wordt het bericht "Onjuiste regiocode. Kan niet worden weergegeven" getoond op het TV scherm.

#### **Gebruik Afstandsbediening**

Richt de Afstandsbediening op de sensor en druk op de toetsen.

#### **Installatie batterij afstandsbediening**

Verwijder de batterijklep aan de achterkant van de Afstandsbediening en plaats R03 (grootte AAA) batterijen met de polen  $\oplus$  en  $\ominus$  correct geplaatst.

### **Afstandsbediening**

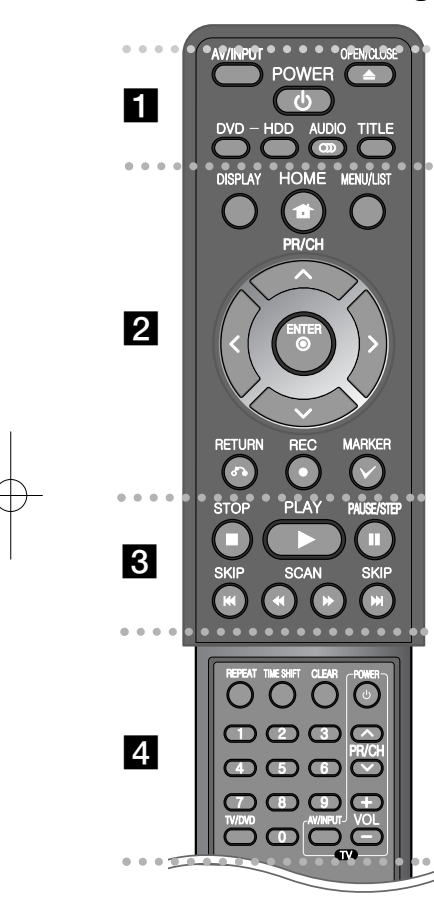

**AV/INPUT:** Wijzigt de invoerbron (Tuner, AV1-3, of DV IN). **OPEN/CLOSE:** Opent of sluit de schijflade. **POWER:** Schakel het toestel AAN/UIT. **DVD:** Selecteert de DVD modus van het toestel. **HDD:** Selecteert de HDD modus van het toestel. **AUDIO ( ):** Selecteert een audiotaal of audiokanaal.

z . . . . . . . **. .** . . . . . . . .

**TITLE:** Toont het titelmenu van de schijf, indien beschikbaar.

### z . . . . . . . **2** . . . . . . . .

**HOME:** Opent of sluit het HOME menu.

**DISPLAY: Opent Display op scherm** 

**MENU/LIST:** Opent het menu op een DVD schijf. Schakelt tussen Titel Lijst Origineel en Titel Lijst Afspeellijst menu.

b **/** B **/** v **/** V **(links/rechts/omhoog/omlaag):** Wordt gebruikt om te navigeren door de beelden op het scherm.

**(ENTER):** Bevestigt menukeuze.

**PR/CH (** $\triangle$ **/** $\nabla$ **):** Scant omhoog of omlaag door geprogrammeerde kanalen.

**RETURN (** $\delta$ **<sup>2</sup>):** Verwijdert het beeld op het scherm.

**REC(**z**):** Start opname. Druk herhaaldelijk om de opnametijd in te stellen.

**MARKER:** Selecteert meerdere bestanden/titels in de lijst.

z z z z z z z z c z z z z z z z z

**PLAY (**N**):** Start het afspelen.

**STOP (**x**):** Stopt afspelen of opnemen.

**PAUSE/STEP (**X**):** Pauzeert het afspelen of opnemen tijdelijk.

**SCAN (<< />**  $\blacklozenge$  **/**  $\blacktriangleright$ **): Vooruit of achteruit zoeken. SKIP** ( $\blacktriangleright\blacktriangleleft$  / $\blacktriangleright\blacktriangleright\blacktriangleright$ ): Ga naar volgend of vorig hoofdstuk/track/bestand.

z z z z z z z z d z z z z z z z z

**REPEAT:** Herhaal volgorde, hoofdstuk, track, titel of alles. **TIMESHIFT:** Activeert pauze live TV/afspelen (timeshift) voor een live TV programma.

**CLEAR:** Verwijdert een tracknummer uit de Programmalijst. **0-9 numerieke toetsen:** Selecteert genummerde opties in een menu.

**TV/DVD:** Druk in om te schakelen tussen 'TV modus', waarin u beeld en geluid ontvangt van de tuner van de TV, en 'DVD modus' waarbij u beeld en geluid ontvangt van dit toestel.

**TV Bedieningsknoppen:** U kunt het geluidsniveau, invoerbron, en power schakelaar van uw TV bedienen.

### **Afstandsbediening voor uw TV instellen**

U kunt uw TV bedienen met de geleverde afstandsbediening. Indien uw TV zich bevindt in de lijst in de tabel op de volgende pagina, stelt u de juiste fabrikantscode in.

Terwijl u de TV POWER knop ingedrukt houdt, drukt u op de numerieke toetsen om de fabrikantcode voor uw TV te selecteren (zie onderstaande tabel). Laat de TV POWER knop los om de instelling te voltooien.

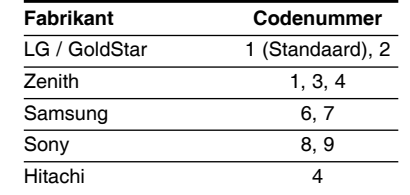

Afhankelijk van uw TV werken niet alle knoppen bij de TV, zelfs na invoeren van de fabrikantcode. Indien u de batterijen van de afstandsbediening vervangt, kan het voorkomen dat het codenummer dat u heeft ingesteld, gereset is naar de standaard instelling. Stel het juiste codenummer opnieuw in.

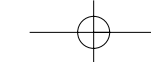

### **Hoofdtoestel**

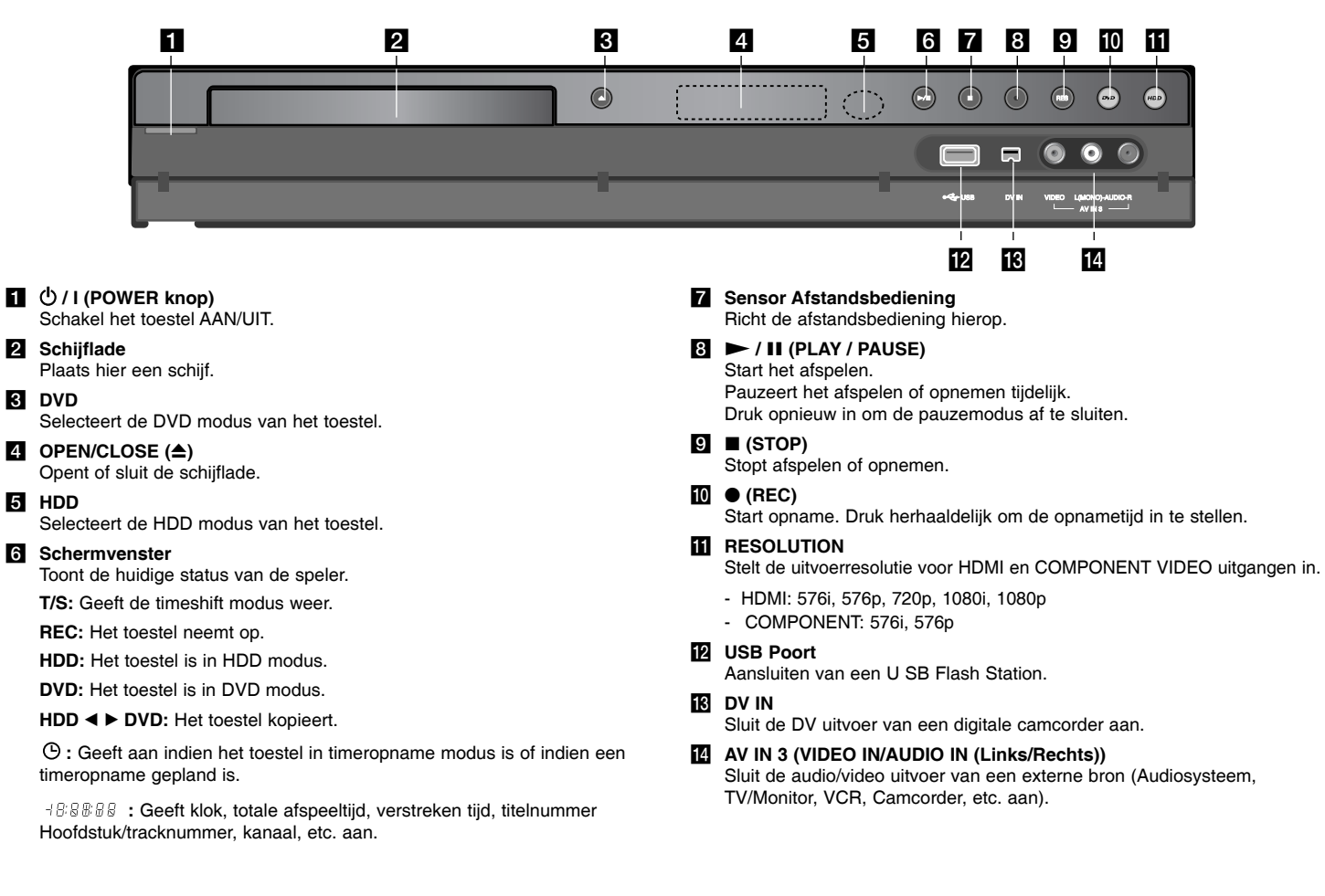

### **Het toestel aansluiten**

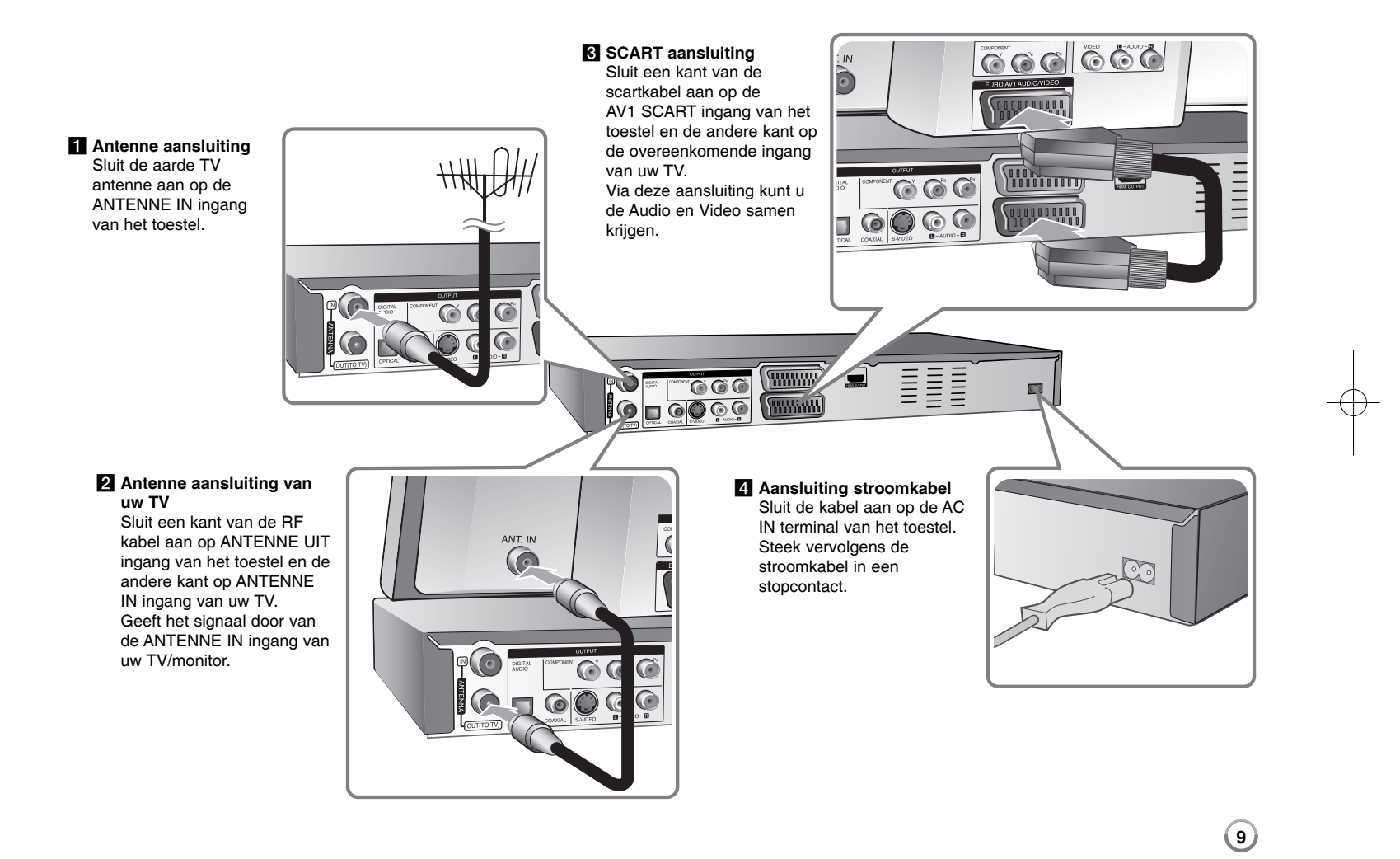

### **Het toestel aansluiten - wat u nog meer kunt doen**

### **Component aansluiting**

Sluit een kant van de component (Y PB PR) kabel aan op de COMPONENT UITGANG van het toestel en de andere kant op de COMPONENT INGANG van uw TV.

Sluit een kant van de audiokabels (rood en wit) aan op de AUDIO UITGANG van het toestel en de andere kant op de AUDIO INGANG van uw TV.

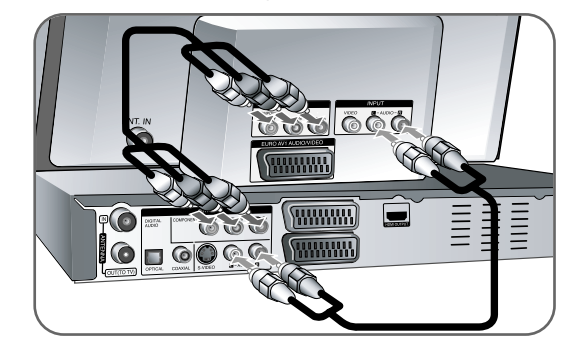

Indien u een hoge definitie of digitaal klaar televisie heeft, kunt u voordeel opdoen met de progressieve scan uitvoer van het toestel voor de hoogst mogelijke videoresolutie.

Indien uw TV het Progressieve Scanformaat niet accepteert, zal het beeld gestoord worden bij het progressieve signaal.

Stel de resolutie op 576p met behulp van de RES. knop op het voorpaneel voor het progressieve signaal.

### **S-Video aansluiting**

Sluit een kant van de S-Video kabel aan op de S-VIDEO UITGANG van het toestel en de andere kant op de S-VIDEO INGANG van uw TV. Sluit een kant van de audiokabels (rood en wit) aan op de analoge AUDIO UIT-

GANG van het toestel en de andere kant op de AUDIO INGANG van uw TV.

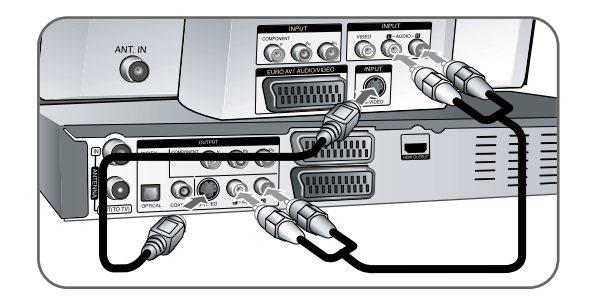

### **Digitale Audio aansluiting**

Aansluiten op een versterker/receiver, Dolby Digital/MPEG/DTS decoder of andere apparatuur met een digitale ingang.

Sluit een kant van de digitale audiokabels (COAX of OPTISCH) aan op de digitale audio uitgang (COAX of OPTISCH) van het toestel en de andere kant op de digitale audio ingang (COAX of OPTISCH) van uw versterker.

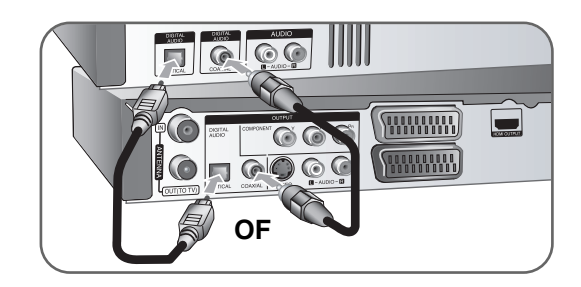

Deze recorder is niet geschikt voor het decoderen van interne (tweekanaals) DTS-geluidssporen. Om van meerkanaals DTS-surroundsound-weergave te kunnen genieten, sluit u deze recorder aan op een voor DTS geschikte receiver via een van de digitale geluidsuitgangen van deze recorder.

### **HDMI-Aansluiting**

Sluit een kant van de HDMI kabel aan op de HDMI UITGANG van het toestel en de andere kant op de HDMI INGANG van uw TV.

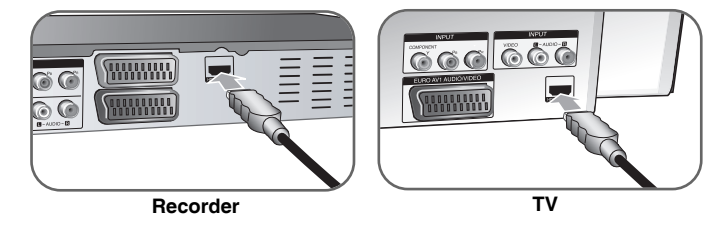

Indien u de HDMI aansluiting gebruikt, kunt u de resolutie (576i, 576p, 720p,1080i of 1080p) wijzigen voor de HDMI uitvoer door Herhaaldelijk op de RES knop te drukken.

### **Over HDMI**

HDMI (High Definition Multimedia Interface) ondersteunt zowel video als audio op een enkele digitale aansluiting voor gebruik met DVD spelers, Set-Top Boxes en andere AV toestellen.

HDMI werd ontworpen om te voorzien in de technologieën van HDCP (Highbandwith Digital Content Protection). HDCP wordt gebruikt ter bescherming van digitale inhoud die is uitgezonden en ontvangen. HDMI heeft mogelijkheid om standaard, verbeterde of high-definition video te ondersteunen plus standaard naar multikanaal surround-sound audio, HDMI functies zijn niet samengedrukte digitale video, een bandbreedte tot 5 gigabytes per seconde, een aansluiting (in plaats van verschillende kabels en aansluitingen), en communicatie tussen de AV bron en AV toestellen zoals DTV's.

*HDMI, het HDMI logo en High-Definition Multimedia Interface zijn handelsmerken of geregistreerde handelsmerken van HDMI licensing LLC.*

#### **Opmerkingen betreffende HDMI aansluiting**

- Indien uw TV NIET in staat is om 96 kHz samplingfrequentie te verwerken, stelt u de optie [Frequentie] in op [48 kHz] in het instellingenmenu (Zie pagina 18). Zodra u deze keuze heeft gemaakt, zal het toestel automatisch alle 96 kHz signalen omzetten naar 48 kHz zodat uw systeem ze kan decoderen.
- Indien uw TV niet is uitgerust met Dolby Digital, DTS en MPEG decoder, stelt u de [Dolby Digital] en [MPEG] opties in op [PCM] in het instellingenmenu (zie pagina 18).
- Indien uw TV niet uitgerust is met DTS decoder, stelt u de optie [DTS] in op [Uit] in het instellingenmenu (zie pagina 18). Om van DTS multikanaal surround te genieten, dient u dit toestel aan te sluiten op een DTS compatibele versterker via een van de digitale audio uitgangen van dit toestel.
- Indien er storingen of strepen op het scherm zijn, controleert u de HDMI kabel.
- Het wijzigen van de resolutie terwijl het toestel is aangesloten met een HDMI aansluiting kan resulteren in foutmeldingen. Om het probleem op te lossen, schakelt u het toestel uit en weer in.
- Indien u een HDMI- of DVI-compatibel apparaat aansluit, controleert u het volgende:
- Schakel het HDMI/DVI toestel en dit toestel uit. Schakel vervolgens het HDMI/DVI toestel in en wacht ongeveer 30 seconden, schakel vervolgens dit toestel in.
- De video ingang van het aangesloten toestel is correct ingesteld voor deze speler.
- Het aangesloten apparaat is compatibel met 720(1440)x576i, 720x576p, 1280x720p, 1920x1080i of 1920x1080p video-invoer.
- Niet alle HDCP compatibele DVI apparaten zullen functioneren met deze recorder.
	- Het beeld zal niet correct getoond worden bij een niet-HDCP-apparaat.

### **Wat is SIMPLINK?**

### *<u>isimplink</u>*

Sommige functies van dit toestel worden bediend via de afstandsbediening van de TV indien dit toestel en LG TV met SIMPLINK verbonden zijn via een HDMI-aansluiting.

• Bedienbare functie met de LG TV afstandsbediening: Afspelen, Pauzeren, Scannen, Overslaan, Stoppen, Uitschakelen, etc.

- Zie de handleiding van de TV voor details over de SIMPLINK functie.
- LG TV met SIMPLINK functie heeft het bovenstaande logo.

### **Betaal TV/Canal Plus Decoder Aansluiten**

U kunt Betaal TV/Canal Plus programma's bekijken en opnemen indien u een decoder (niet geleverd) aansluit op dit toestel. Koppel de hoofdkabel van het toestel los bij het aansluiten van de decoder. U hoeft het toestel niet in te schakelen om de signalen van de aangesloten tuner op uw TV te bekijken.

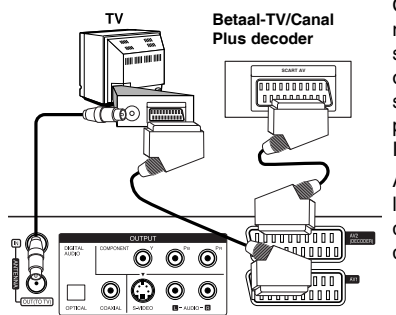

Om Betaal TV/Canal Plus programma's te bekijken of op te nemen, stelt u de optie [AV2 Aansluiting] in op [Decoder] (zie pagina 16) en stelt u de [CANAL] optie van het programma in op [Aan] in het Instellingenmenu (pagina 14).

Als u de hoofdkabel van het toestel loskoppelt, kunt u niet kijken naar de signalen van de aangesloten decoder.

- Beelden met auteursrechtsignalen die kopiëren verbieden, kunnen niet opgenomen worden.
- Indien u het toestel signalen verstrekt via de VCR, kan het voorkomen dat u geen duidelijk beeld op uw TV scherm krijgt. Zorg dat u uw VCR aansluit op het toestel en uw TV zoals getoond in

onderstaande volgorde. Om videobanden te bekijken, bekijkt u de banden via een tweede lijningang op uw TV.

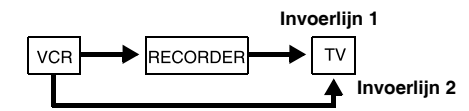

- Indien u opneemt naar een VCR vanaf dit toestel, wisselt u niet van invoerbron naar TV door op de TV/DVD knop te drukken op de afstandsbediening.
- Sluit de VCR SCART stekker van de tuner aan op de AV2 DECODER ingang indien u gebruik maakt van een B Sky B tuner.
- Als u de hoodfkabel van het toestel loskoppelt, kunt u niet kijken naar de signalen van de aangesloten VCR of tuner.

### **Aansluiten op de AV2 DECODER ingang**

**Achterzijde van de recorder**

Sluit een VCR of gelijkwaardig opnametoestel aan op de AV2 DECODER ingang van dit toestel. U hoeft het toestel niet in te schakelen om de signalen van de aangesloten tuner op uw TV te bekijken.

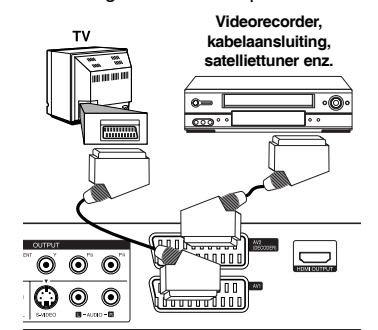

Om de bron van AV2 DECODER ingang te bekijken of op te nemen, stelt u de optie [AV2 Aansluiting] in op [Overig] (zie pagina 16) en stelt u de optie [AV2 Opnemen] in op [Automatisch], [CVBS], [RGB] of [S-Video] zoals vereist (zie pagina 18).

**Achterzijde van de recorder**

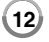

### **Aansluiten op de AV In 3 Ingangen**

Sluit de ingangcontactpunten (AV IN3) van het toestel aan op de audio/video uitgangcontactpunten op uw accessoire, gebruik de audio/video kabels.

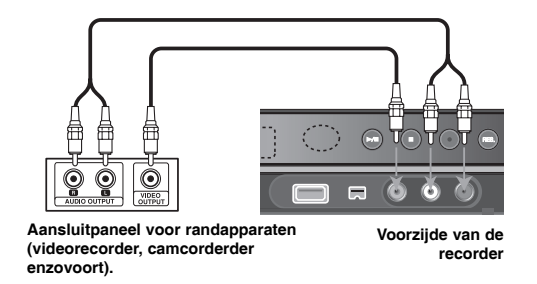

### **Een Digitale Camcorder aansluiten**

Met behulp van de voorpaneel DV IN ingang is het mogelijk om een DV digitale camcorder aan te sluiten en DV banden digitaal om te zetten naar DVD.

Gebruik een DV kabel (niet geleverd) om het DV in/uit contactpunt van uw DV camcorder aan te sluiten op het voorpaneel DV IN contactpunt van dit toestel.

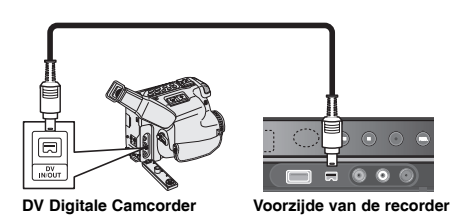

Het DV IN contactpunt is uitsluitend voor het aansluiten van een DV digitale camcorder. Deze is niet compatibel met digitale satelliettuners of D-VHS videodecks. Het loskoppelen van de DV kabel terwijl de inhoud van een aangesloten digitale camcorder wordt opgenomen, kan leiden tot fouten.

### **USB Flash Drive gebruiken**

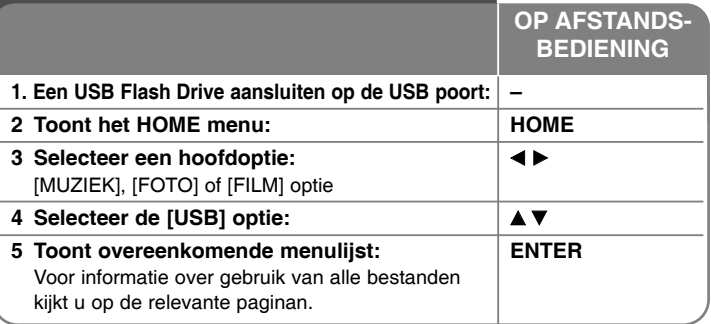

### **USB Flash Drive gebruiken - wat u nog meer kunt doen**

### **Afspelen van een USB Flash Drive**

Dit toestel kan MP3/WMA/JPEG/DivX bestanden op de USB Flash Drive afspelen.

**De USB Flash Drive insteken -** Steek recht in totdat het volledig geplaatst is. **De USB Flash Drive verwijderen -** Trek de USB Flash Drive voorzichtig eruit als deze niet in gebruik is.

### **Opmerkingen betreffende een USB Flash Drive.**

- De inhoud op de schijf of HDD kan niet verplaatst of gekopieerd worden naar een USB Flash Drive.
- Houd de USB Flash Drive buiten het bereik van kinderen. Zoek onmiddellijk medische hulp indien ingeslikt.
- Dit toestel ondersteunt alleen USB Flash Drive met FAT16 of FAT32 formaat.
- USB Flash Drives die extra software nodig hebben, worden niet ondersteund.
- Dit toestel is compatible met Flash type USB toestel dat USB 1.1 ondersteunt.

- Dit toestel ondersteunt misschien niet alle USB Flash Drives.
- **Trek de USB Geheugenstick niet uit tijdens het gebruik (afspelen, kopiëren, etc.). Dit kan een defect in het toestel veroorzaken.**

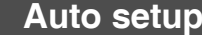

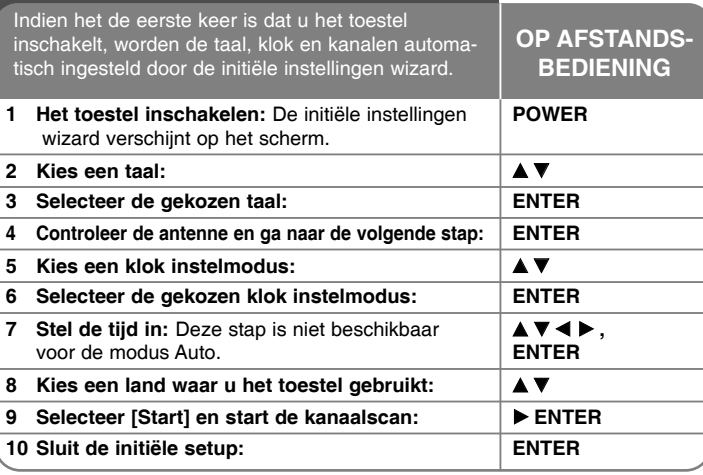

### **Auto setup - wat u nog meer kunt doen**

### **De geprogrammeerde kanalen aanpassen**

Druk op HOME, en selecteer de optie [Easy Menu] met behulp van ◀ ▶. Druk op ENTER terwijl [SETUP] geselecteerd is. Het SETUP menu verschijnt op het scherm. Selecteer [Programma Bewerken] bij het tweede niveau opties en druk op B om naar het derde niveau te gaan. Druk op ENTER terwijl de optie [Bewerken] geselecteerd is. Het kanaal bewerken scherm wordt getoond.

Selecteer welk kanaal u wilt bewerken en druk op ENTER. Aan de linkerkant van het scherm wordt een optiemenu gemarkeerd.

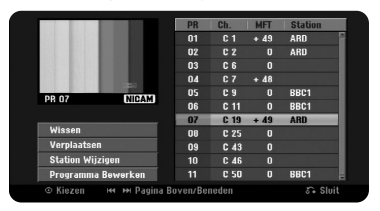

[Wissen]: Verwijder het geselecteerde kanaal uit de geprogrammeerde kanaallijst.

[Verplaatsen]: Wijzig de volgorde van de kanalen en de relevante numerieke toetsen.

[Station Wijzigen]: Wijzig de naam van het geselecteerde kanaal. [Programma Bewerken]: Wijzig manueel de instellingen van een kanaal.

### **Een kanaal bewerken**

U kunt de instellingen van het geprogrammeerde kanaal wijzigen door de optie [Programma Bewerken] te selecteren aan de linkerkant van het kanaal bewerken scherm.

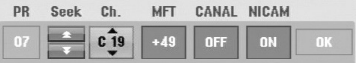

[PR]: Geeft de geselecteerde kanaalpositie weer.

[Seek]: Zoekt automatisch naar een kanaal. Stopt hetzoeken zodra het toestel afstemt op een kanaal.

[Ch.] Wijzigt het kanaalnummer.

[MFT] Fijn afstemmen op het kanaal voor een helder beeld.

[CANAL]: Instellen van de kanalen voor de decoder.

U heeft deze instelling nodig voor het kijken naar of opnemen van Betaal

TV/Canal Plus programma's.

[NICAM]: Instellen van de kanalen voor NICAM uitzendingen.

[OK]: Bevestigen van de instellingen en terugkeren naar het kanaallijst menu.

### **De AV1 Decoder instellen**

Instellen van de AV1 scart ingang voor invoer van gecodeerde videosignalen. Deze optie stelt het toestel in om het gecodeerde signaal van AV1 scart ingang uit te voeren naar AV2 (DECODER) scart ingang voor het decoderen. Het gecodeerde signaal wordt vervolgens teruggestuurd via de AV2 (DECODER) ingang zodat u PAL-TV/Canal Plus programma's kunt bekijken en opnemen.

Druk een keer op AV/INPUT terwijl het scherm kanaal bewerken getoond wordt. Druk op ENTER om de optie in te schakelen en druk opnieuw op ENTER om de optie uit te schakelen. [Canal+] wordt getoond op het scherm als deze optie ingeschakeld is.

# **Het Begin menu gebruiken**

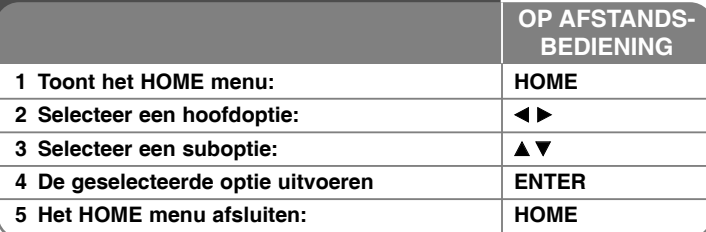

### **Begin menu gebruiken - wat u nog meer kunt doen**

### **FILM**

HDD – Toont het menu [Titeloverzicht] dat de op HDD opgenomen titels toont. (pagina 28)

HDD DivX – Toont [Film Lijst] menu, wat DivX® filmbestanden op HDD toont. (pagina 22)

### **DISC**

- Toont [Titeloverzicht] menu toont opgenomen titels op de schijf toont. (pagina 28)
- Toont [Film Lijst] menu dat de DivX® filmbestanden op de schijf toont (pagina 22)
- Speelt DVD-Video schijf (pagina 21)
- USB Toont [Film Lijst] menu op de USB Flash Drive. (bladzijde 21)

### **FOTO**

HDD – Toont het menu [Foto Lijst] dat de fotobestanden op de HDD toont. (bladzijde 25)

DISC – Toont [Foto Lijst] menu toont fotobestanden op de schijf. (pagina 25) USB – Toont het menu [Foto Lijst] dat de fotobestanden op de USB flash drive toont. (bladzijde 25)

### **MUZIEK**

HDD – Toont het menu [Muziek Lijst] dat de muziekbestanden op de HDD toont. (bladzijde 24)

DISC – Toont [Muziek Lijst] menu toont muziekbestanden op de schijf. (pagina 24) USB – Toont het menu [Muziek Lijst] dat de muziekbestanden op de USB flash drive toont. (bladzijde 24)

### **Easy Menu**

SETUP – Toont Instellingenmenu. (bladzijde 15)

Opname Mode – Toont optie [Opname Mode Inst.] in het Instellingenmenu. (bladzijde 18)

Dubbing – Kopieert de momenteel afgespeelde titel van een voltooide DVD±R of DVD-ROM titel zonder kopieerbeveiliging. (bladzijde 32)

### **TV**

HDD – Keer terug naar live TV kijken in HDD modus. Door op de HDD knop op de afstandsbediening te drukken kunt u deze optie direct kiezen. DVD – Keer terug naar live TV kijken in DVD modus. Door op de DVD knop op de afstandsbediening te drukken kunt u deze optie direct kiezen. Timer Record – Toont [Timer Record] menu. (bladzijde 26)

### **De SETUP instellingen aanpassen**

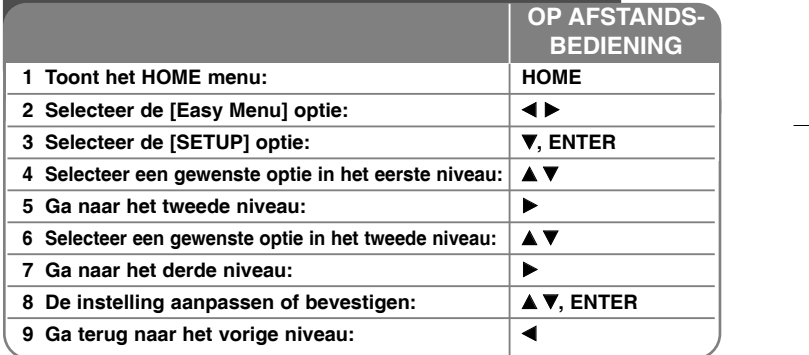

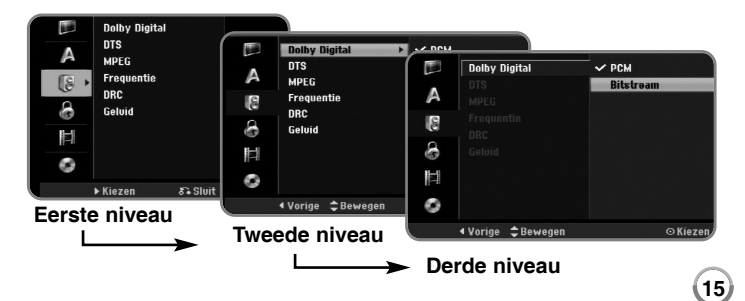

### **Pas de SETUP instellingen aan - wat u nog meer kunt doen**

**De algemene instellingen aanpassen**

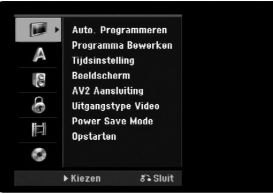

**Auto Programmeren –** Deze optie verzorgt het automatisch scanne en instellen van de beschikbare kanalen.

[Country]: Selecteer het land waar u het toestel gebruikt. Indien het land dat u wilt instellen zich niet in de lijst bevindt, kiest u [Overig]. [Start]: Start het kanaal scannen.

**Programma Bewerken–** Deze optie stelt u in staat om kanalen toe te voegen en geprogrammeerde kanalen te bewerken.

[Kanaal toevoegen]: Druk op ▲▼ om het kanaal te selecteren en druk op ENTER om het geselecteerde kanaal toe te voegen.

[Bewerken]: Toont het scherm met programma kanaal lisjt en kanaal bewerkingsopties. (bladzijde 14)

**Tijdsinstelling–** De klok moet ingesteld zijn om [Timer record] te kunnen gebruiken.

[Automatisch]: Stel het kanaal in dat het kloksignaal uitzendt, en de klok wordt automatisch ingesteld.

[Handmatig]: Indien er in uw regio geen kanaal is dat een kloksignaal uitzendt, kunt u de tijd en datum handmatig instellen.

**Beeldscherm –** Selecteert de beeldverhouding van de aangesloten TV.

[4:3 Letterbox]: Selecteer dit bij het aansluiten op een standaard 4:3 scherm TV en u geeft de voorkeur aan balken boven- en onderin het scherm. [4:3 Panscan]: Selecteer dit bij het aansluiten op een standaard 4:3 scherm TV en u geeft de voorkeur aan het wegsnijden van de gedeeltes die niet passen op het scherm.

[16:9 Wide]: Selecteer indien u aansluit op een breedbeeld TV.

**16**

**AV2 Aansluiting –** U kunt een decoder of ander toestel aansluiten op de AV2(DECODER) ingang op het achter paneel.

[Decoder]: Selecteer dit indien u een PAY-TV of Canal Plus decoder aansluit op de AV2(DECODER) ingang van het toestel.

[Overig]: Selecteer dit indien u een VCR of gelijkwaardig opnametoestel aansluit op de AV2(DECODER) ingang van het toestel.

**Uitgangstype Video –** Selecteer een optie volgens het aansluitingstype van de TV.

[YPbPr]: Indien uw TV is aangesloten op de COMPONENT UITVOER van dit toestel.

[RGB]: Indien uw TV is aangesloten op de SCART ingang van dit toestel.

**Power Save Mode –** Selecteer indien het toestel de energiebesparende modus opent indien het vermogen uitgeschakeld wordt. Deze optie is niet beschikbaar indien een timeropname ingesteld is.

[Aan]**\*1**: Het scherm op het voorpaneel is uit en alleen signalen van de antenne invoer worden doorgegeven indien het toestel uitgeschakeld is. [Uit]: Schakelt [Power Save Mode] uit.

\*1 Als u het toestel uitschakelt tijdens het ontvangen van gecodeerde siganelen, werkt de energiebesparende modus niet.

**Opstarten –** U kunt het toestel resetten naar de oorspronkelijke fabrieksinstellingen en de HDD formatteren.

[FabriekInstelling]: U kunt het toestel terugzetten naar de fabrieksinstellingen. Sommige opties kunnen niet hersteld worden (Beveiligingsniveau, Wachtwoord, en Land Code). Het auto instellingenmenu wordt op het scherm getoond na de fabrieksinstellingen.

[HDD formatteren]: Alles dat op de HDD opgenomen is, zal gewist worden.

### **Aanpassen van de taalinstellingen**

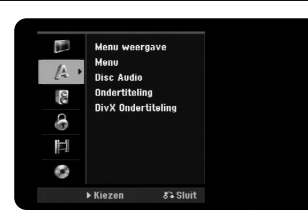

**Menu weergave –** Kies een taal voor het Instellingenmenu en onscreen scherm.

**Menu/Audio/Ondertiteling –** Selecteer een taal voor Menu/Audio/Ondertiteling.

[Origineel]: Verwijst naar de originele taal waarin de schijf opgenomen is. [Overig]: Om een andere taal te selecteren, drukt u op de numerieke toetsen en vervolgens op ENTER voor het invoeren van het overeenkomende 4 cijferige nummer, volgens de taalcodelijst op bladzijde 33. Druk op CLEAR indien u een fout maakt bij het invoeren van het getal.

[Uit] (voor schijfondertiteling): Uitschakelen van de ondertiteling.

**Disc Ondertiteling –** Selecteer een taalcode voor de DivX® ondertiteling.

### **Aanpassen van de audioinstellingen**

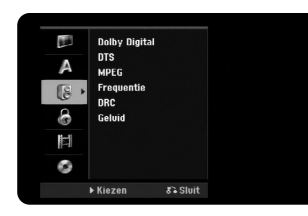

**Dolby Digital / DTS / MPEG –** Selecteer het type digitaal audiosignaal bij gebruik van het DIGITALE AUDIO UITVOER contactpunt.

[Bitstream] – Selecteer indien u de DIGITALE AUDIO UITVOER van dit toestel aansluit op een versterker met ingebouwde Dolby Digital, DTS of MPEG decoder.

[PCM] (voor Dolby Digital / MPEG) – Selecteer indien u de DIGITALE AUDIO UITVOER van dit toestel aansluit op een versterker zonder ingebouwde Dolby Digital of MPEG decoder.

[Uit] (voor DTS) – Selecteer indien u de DIGITALE AUDIO UITVOER van dit toestel aansluit op een versterker zonder ingebouwde DTS decoder.

### **Frequentie (Frequency)** – Selecteer de bemonsteringsfrequentie van het audiosignaal.

[48 kHz]: In geval van een DVD met 96kHz bemonstering, wordt de uitvoer geconverteerd naar 48kHz. Indien uw ontvanger of versterker NIET in staat is tot het verwerken van 96kHz signalen, selecteert u [48kHz]. [96 kHz]: De digitale audiosignalen worden uitgevoerd in hun oorspronkelijke formaat.

**DRC (Dynamic Range Control)** – Zorgt dat het geluid helder blijft bij het verlagen van het volume (alleen Dolby Digital). Stel voor dit effect in op [Aan]. **Geluid** – Selecteer [Aan] om karaoke kanalen te mengen naar normale stereo.

Deze functie is alleen effectief vor multikanaal karaoke DVD's.

### **Aanpassen van de vergrendelinginstellingen**

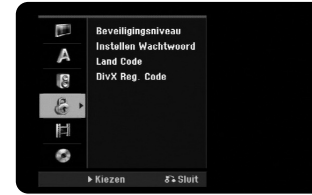

Om de functies Beveiligingsniveau, Instellen Wachtwoord en Land Code, dient u het door u aangemaakt 4-cijferige wachtwoord in te voeren. U wordt nu gevraagd een wachtwoord in te geven als u dat nog niet gedaan heeft. Een 4-cijferig wachtwoord invoeren. Voer opnieuw in ter controle. Druk op CLEAR indien u een fout maakt bij het invoeren van het getal. U kunt uw wachtwoord resetten als u dit vergeten bent. Toont het instellingenmenu. Voer '210499' in en druk op ENTER. Het wachtwoord is nu gewist.

**Beveiligingsniveau –** Selecteer een DVD beoordelingsniveau. Hoe lager het niveau, hoe strenger de beoordeling. Selecteer [Deactiveren] om de beoordeling uit te schakelen.

**Instellen Wachtwoord –** Wijzig of verwijder het wachtwoord.

[Wijzigen]: Voer het nieuwe wachtwoord twee keer in na het invoeren van het huidige wachtwoord.

[Verwijderen]: Verwijder het huidige wachtwoord na het invoeren van het huidige wachtwoord.

**Land Code –** Selecteer een code voor een geografisch gebied als afspeel beoordelingsniveau. Dit bepaalt welke standaards van de regio gebruikt worden om DVD's te controleren wat betreft ondervergrendeling. Zie de Regiocodes op bladzijde 33.

**DivX Reg. Code–** We verstrekken een DivX® VOD (Video On Demand) registratiecode waarmee u video's kunt kopen en huren via de DivX® VOD service. Voor meer informatie bezoekt u www.divx.com/vod. Druk op ENTER indien het pictogram [Bekijken] gemarkeerd is, en u kunt de registratiecode van het toestel zien.

**17**

### **De opname-instellingen aanpassen**

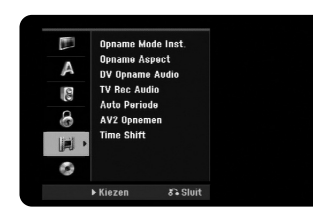

**Opname Mode Inst. –** Selecteer de beeldkwaliteit voor opnames uit XP, SP, LP, EP of MLP. Zie de opnametijd van elke modus op pagina 36.

- [XP]: Hoogste beeldkwaliteit.
- [SP]: Standaard beeldkwaliteit.
- [LP]: Iets langere beeldkwaliteit dan [SP] modus.
- [EP]: Laagste beeldkwaliteit.

[MLP]: De langste opnametijd met de laagste beeldkwaliteit.

**Opname Aspect –** Deze optie stelt de opname beeldverhouding in voor het materiaal dat u op de DVD opneemt.

**DV Opname Audio** – U heeft deze instelling nodig als u een camcorder gebruikt met 32kHz/12-bit geluid aangesloten op de voorpaneel DV IN ingang.

Sommige digitale camcorders hebben twee stereotracks voor audio. Een is opgenomen op het tijdstip van filmen, de andere is voor kopiëren na het schieten. Bij de Audio 1 instelling, wordt het geluid opgenomen tijdens het filmen, gebruikt.

Bij de Audio 2 instelling wordt het gekopieerde geluid gebruikt.

**TV Opname Audio –** Selecteer een audiokanaal om op te nemen tijdens het opnemen van een tweetalig programma.

[Hoofd + sub]: Hoofdtaal en subtaal. [Hoofd]: Alleen hoofdtaal [sub]: Alleen subtaal

**Auto Periode –** Bij DVD opname worden hoofdstuk markers automatisch toegevoegd op een gespecificeerd interval (5, 10 of 15 min.).

**AV2 Opnemen –** Selecter een methode voor het invoeren van de videosignalen voor de AV2(DECODER) ingang. Het beeld zal niet duidelijk zijn indien deze instelling niet overeenkomt met het type video invoersignaal.

[Automatisch]: Het video invoersignaal zal het ontvangen videosignaal automatisch volgen.

[CVBS]: Invoeren van de DVBS (composite) videosignalen.

[RGB]: Invoeren van RGB signalen.

[S-VIDEO]: Invoeren van S-Video signalen.

**Time Shift –** Stel deze optie op [Aan] zodat dit toestel de Timeshift functie automatisch gebruikt zonder dat u op de TIMESHIFT knop hoeft te drukken. Timeshfit zal starten binnen 5 seconden nadat de TV tuner modus gestart is.

#### **De schijfinstellingen aanpassen**

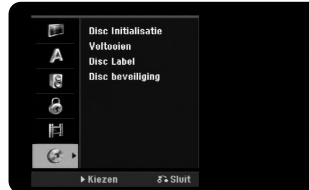

**Disc Initialisatie –** U kunt een DVD initialiseren door te drukken op ENTER terwijl [Start] geselecteerd is. Het menu [Disc Initialisatie] wordt geopend. Het toestel start na bevestiging met formatteren. U kunt kiezen uit VR en Video modus voor DVD-RW schijven. Alles dat opgenomen is op de DVD wordt na formatteren automatisch gewist.

Indien u een volledig blanco schijf laadt, zal het toestel de schijf automatisch initialiseren. Zie "Formatteermodus (nieuwe schijf)" op pagina 5 voor meer informatie.

**Voltooien –** Voltooien is noodzakelijk indien u een schijf die opgenomen is met dit toestel, afgespeeld wordt op andere DVD apparatuur. De duur van het voltooien is afhankelijk van de staat van de schijf, opgenomen lengte, en het aantal bestanden.

[Voltooien]: Het [Voltooien] menu wordt geopend. Het toestel start na bevestiging met voltooien.

[Ongedaan maken]: De voltooide DVD-RW schijven kunnen na bevestiging in het menu [Ongedaan maken] onvoltooid gemaakt worden. Na onvoltooiing kan de schijf bewerkt en opgenomen worden.

Voor het voltooien controleert u de kenmerken van de schijftypes in onderstaande tabel.

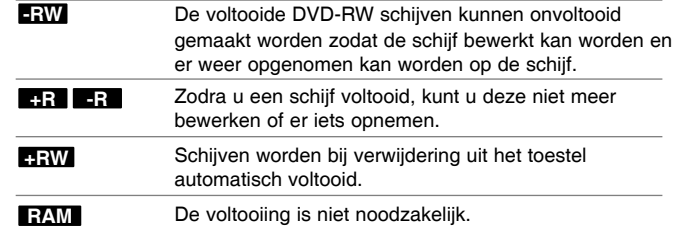

**Disc Label –** Deze functie stelt u in staat om de standaard schijfnaam te wijzigen naar een betere omschrijving. De naam verschijnt indien u de schijf laadt en indien u schijfinformatie op het scherm toont. Het toetsenbordmenu wordt geopend door op ENTER te drukken terwijl [Bewerken] geselecteerd is.

**Disc beveiliging –** Deze functie stelt u in staat om schijven te beveiligen tegen per ongeluk opnemen, wissen en bewerken door deze optie in te stellen op [Aan]. De DVD-R en Videomodus geformatteerde DVD-RW schijven kunnen niet beveiligd worden.

### **Schijfinformatie tonen**

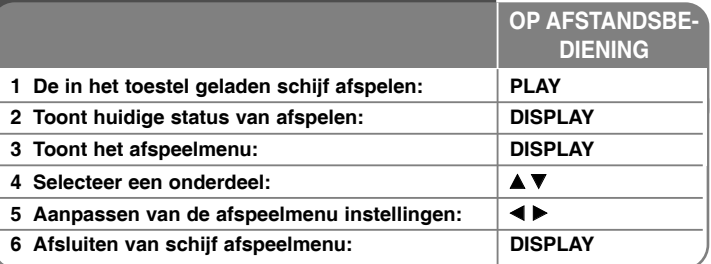

### **Tonen van schijfinformatie - wat u nog meer kunt doen**

### **Afspeel menu onderdeel aanpassen**

Tijdens het afspelen kunt u een onderdeel selecteren met behulp van ▲▼ en de instelling wijzigen of selecteren door op  $\blacktriangleleft$   $\blacktriangleright$  te drukken.

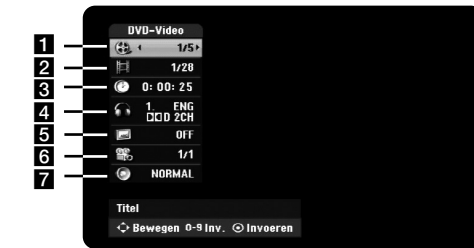

**1** Huidige titel/track/bestand / Totaal aantal titels/tracks/bestanden

**19**

**2** Huidig hoofdstuk / totaal aantal hoofdstukken

- **8** Verstreken afspeeltijd
- 4 Geselecteerde audiotaal of audiokanaal
- **6** Geselecteerde ondertiteling
- f Geselecteerde hoek / totaal aantal hoeken
- **7** Geselecteerde geluidsmodus

### **Na een andere titel gaan HDD DVD ALL**

Als een schijf meer dan één titel heeft, kunt u naar een andere titel gaan. Druk twee keer op DISPLAY tijdens het afspelen en gebruik vervolgens ▲ / ▼ om het titel pictogram te selecteren.

Druk vervolgens op de juiste nummertoets (0-9) of ◀ / ▶ om een titelnummer te selecteren.

### **Afspelen starten op geselecteerd tijdstip HDD DVD ALL DivX**

Druk twee keer tijdens het afspelen op DISPLAY. Het tijd zoeken vak toont de verstreken afspeeltijd. Selecteer het tijd zoeken vak en voer de vereiste starttijd in uren, minuten en seconden in, van links naar rechts. Voorbeeld, om een scene te vinden op 2 uur, 10 minuten en 20 seconden, voer "21020" in en druk op ENTER.

Als u de verkeerde getallen invoert, drukt u op ◀ / ▶ om de cursor te verplaatsen naar het verkeerde nummer. Voer dan de juiste nummers in.

### **Een ondertiteltaal selecteren DVD DivX**

Druk tijdens het afspelen twee keer op DISPLAY om het afspeelmenu te tonen. Gebruik  $\blacktriangle \blacktriangledown$  om de ondertiteloptie te selecteren en vervolgens  $\blacktriangle \blacktriangleright$  om de gewenste ondertiteltaal te selecteren.

### **Bekijken vanuit een andere hoek DVD**

**20**

Indien de schijf opnamen bevat die vanuit verschillende camerahoeken zijn opgenomen, kunt u van camerahoek wisselen tijdens het afspelen. Druk tijdens het afspelen twee keer op DISPLAY om het afspeelmenu te tonen. Gebruik  $\blacktriangle \blacktriangledown$  om de hoekoptie te selecteren en vervolgens  $\blacktriangle \blacktriangleright$  om de gewenste hoek te selecteren.

#### **Een geluidsmodus selecteren DVD ALL DivX**

Dit toestel kan een 3D Surround effect produceren, wat multikanaal audio afspelen simuleert uit twee gewone luidsprekers, in plaats van uit vijf of meer luidsprekers die normaal nodig zijn om naar multikanaal audio te luisteren van een thuistheater systeem.

Gebruik  $\blacktriangle \blacktriangledown$  om de geluidoptie te selecteren en vervolgens  $\blacktriangle \blacktriangleright$  om de gewenste geluidsmodus (3D, SUR. of NORMAL) te selecteren.

### **Informatie tonen tijdens het TV kijken**

Druk tijdens het kijken naar de TV op DISPLAY om de informatie op het scherm te tonen.

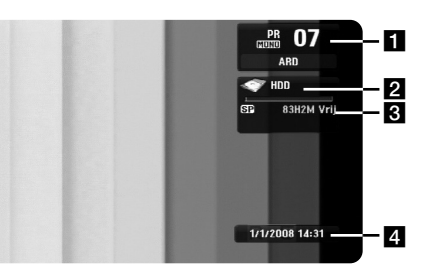

- a Geeft kanaalnummer, stationnaam en audiosignaal (Stereo, Bilingual, Mono) weer dat ontvangen wordt door de tuner.
- **2** Geeft medianaam en -formaat weer.
- **C** Geeft de opnamemodus, vrije ruimte en verstreken tijd weer.
- 4 Toont de huidige datum en tijd.

### **Een schijf afspelen**

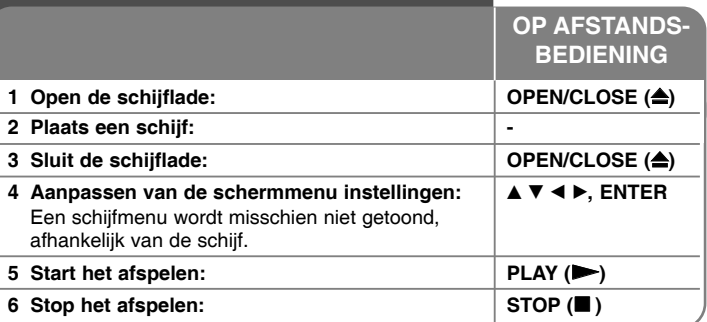

### **Een schijf afspelen - wat u nog meer kunt doen**

### **Een schijf met menu afspelen DVD**

Het menuscherm wordt voor het eerst getoond indien u een DVD met een menu laadt.

Gebruik de  $\blacktriangleleft$  /  $\blacktriangleright$  /  $\blacktriangle$  /  $\blacktriangledown$  knoppen om het titel/hoofdstuk dat u wilt bekijken te selecteren en druk op ENTER om het afspelen te starten. Druk op TITLE of MENU/LIST om terug te keren naar het menuscherm.

**Overslaan naar volgende/vorige hoofdstuk/track/bestand**

### **HDD DVD ALL ACD MP3 WMA DivX**

Druk op SKIP ( $\blacktriangleright$ ) om naar het volgende hoofdstuk/track/bestand te gaan. Druk op SKIP ( $\blacktriangleleft$ ) om terug te keren naar het begin van huidige hoofdstuk/track/bestand.

Druk twee keer kort op SKIP (I<</a> ) om een stap terug te gaan in huidige hoofdstuk/track/bestand.

### **Afspelen pauzeren**

Druk op PAUSE/STEP (II) om het afspelen te pauzeren. Druk op PLAY  $($   $\blacktriangleright)$  om verder te gaan met afspelen.

### **Frame-voor-Frame afspelen HDD DVD ALL**

Druk herhaaldelijk op PAUSE/STEP (II) om frame-voor-frame af te spelen. U kunt frame voor frame voor- of achteruit in het beeld gaan door herhaaldelijk op  $\blacktriangleleft$  /  $\blacktriangleright$  te drukken in de PAUSE modus.

### **Snel vooruit of snel achteruit HDD DVD ALL ACD DivX**

Druk op SCAN ( $\blacktriangleleft$  of  $\blacktriangleright$ ) om snel vooruit of snel achteruit te gaan tijdens het afspelen. U kunt de afspeelsnelheid wijzigen door herhaaldelijk op SCAN ( $\blacktriangleleft$  of  $\blacktriangleright$ ) te drukken. Druk op PLAY ( $\blacktriangleright$ ) om verder te gaan met afspelen op normale snelheid.

### **Andere audio horen HDD DVD ALL DivX**

Druk op AUDIO en vervolgens herhaaldelijk op  $\triangleleft$  of  $\triangleright$  om een andere audiotaal, audiotrack of coderingsmethode te horen.

### **Afspeelsnelheid vertragen HDD DVD ALL**

Terwijl het afspelen gepauzeerd is, drukt u op SCAN (◀◀ of ▶▶) om het vooruit of achteruit afspelen te vertragen. U kunt de afspeelsnelheid wijzigen door herhaaldelijk op SCAN ( $\blacktriangleleft$  of  $\blacktriangleright$ ) te drukken. Druk op PLAY ( $\blacktriangleright$ ) om verder te gaan met afspelen op normale snelheid.

### **Het titelmenu bekijken DVD**

Druk op TITLE om het titelmenu of schijfmenu te tonen. Indien de huidige DVD een titel heeft, zal het titelmenu op het scherm worden getoond. Anders wordt het schijfmenu getoond.

### **Herhaald afspelen HDD DVD ALL ACD MP3 WMA**

Druk herhaaldelijk op REPEAT om een te herhalen onderdeel te selecteren. De huidige titel, hoofdstuk, map of track zal herhaaldelijk afgespeeld worden. Om terug te keren naar normaal afspelen, druk herhaaldelijk op REPEAT om [Uit] te selecteren.

### **Een specifiek gedeelte (A-B) herhalen HDD DVD ALL ACD**

Druk op REPEAT om [A-] te selecteren aan het begin van het gedeelte dat u wilt herhalen, en druk op ENTER aan het einde van het gedeelte. Uw geselecteerde gedeelte zal voortdurend herhaald worden. U kunt een gedeelte korter dan 3 seconden niet selecteren. Om terug te keren naar normaal afspelen, druk herhaaldelijk op REPEAT om [Uit] te selecteren.

### **Laatste scène geheugen DVD**

Dit toestel onthoudt de laatste scène van de laatst bekeken schijf. De laatste scène blijft in het geheugen, zelfs als u de schijf verwijdert uit het toestel of het toestel uitschakelt. Indien u een schijf laadt waarvan de scène onthouden is, wordt de scène automatisch opgeroepen.

### **DivX® filmbestanden afspelen**

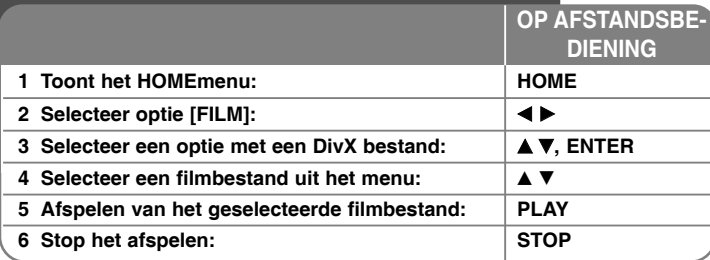

### **Een DivX® filmbestand afspelen - wat u nog meer kunt doen**

### **Opties Menu Filmlijst**

Selecteer welk bestand u wilt afspelen in het menu en druk op ENTER. Aan de linkerkant van het scherm wordt een optiesmenu geopend.

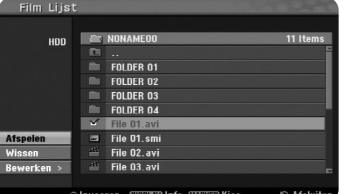

[Afspelen]: Start het afspelen van het geselecteerde bestand. [Open]: Opent de map en een lijst met bestanden in de map wordt getoond. [Wissen]: Verwijdert de bestand(en) of map(pen) van de harde schijf. [Naam wijzigen]: Bewerken van de bestandsnaam in de HDD. [Verplaatsen]: Verplaatst geselecteerde bestand(en) naar een andere map in

de HDD.

[Copie]: Kopieert geselecteerde bestand(en) naar een andere map in de HDD.

### **Informatie filmbestand tonen**

**22**

Druk op DISPLAY om de bestandsinformatie van het gemarkeerde bestand in de filmlijst te tonen.

### **DivX bestand vereiste**

**Beschikbare resolutiegrootte:** 720x576 (B x H) pixel

**DivX bestandextensies:** ".avi", ".divx"

**Afspeelbare DivX ondertiteling:** ".smi", ".srt", ".sub (uitsluitend Micro DVD formaat)", ".txt (uitsluitend Micro DVD formaat)"

**Afspeelbaar Coderingsformaat:** "DIV3", "MP43", "DIVX", "DX50"

**Afspeelbaar Audioformaat:** "AC3", "PCM", "MP2", "MP3", "WMA" Bemonsteringsfrequentie: binnen 8 -48 kHz (MP3), binnen 32 - 48 kHz (WMA)

Bit rate: binnen 8 - 320 kbps (MP3), binnen 32 - 192 kbps (WMA)

**CD-R Formaat:** ISO 9660 en JOLIET.

**DVD±R/RW Formaat:** ISO 9660 (UDF Bridge formaat)

**Maximum aantal Bestanden/Schijf:** Minder dan 1999 (totaal aantal bestanden en mappen)

### **Opmerkingen betreffende DivX formaat**

- De naam van het DivX ondertitelingbestand dient te herkennen te zijn met de naam van het DivX bestand om op dit toestel getoond te kunnen worden.
- Indien het ondertitelingbestand niet goed getoond wordt, wijzigt u de taalcode in de optie [Disc Ondertiteling]. (bladzijde 17)
- Indien het aantal van het scherm frame groter is dan 29,97 frames per seconde, kan het voorkomen dat dit toestel niet goed werkt.
- Indien de video en audiostructuur van het DivX bestand niet gekruist is, zal het menuscherm weer geopend worden.
- Indien er een onmogelijke code geplaatst is in de naam van het DivX bestand, zal deze worden getoond als "\_".
- Indien een bit rate van een DivX bestand op de USB groter is dan 4Mbps, kan het voorkomen dat het bestand niet goed getoond wordt.

### **Selecteer meerdere bestanden of mappen in de lijst**

U kunt naast een enkel bestand ook meerdere bestanden selecteren met behulp van de knop MARKER. Druk op MARKER op de gewenste bestanden om meerdere bestanden te selecteren.

### **Alle bestanden of mappen in de huidige lijst selecteren**

Indien u alle bestanden en mappen in de lijst wilt selecteren, drukt u op CLEAR op een bestand of map in de lijst. Druk opnieuw op CLEAR om bestanden en mappen te deselecteren.

### **Een bestand of map op de HDD benoemen**

U kunt een bestand of map op de HDD benoemen. De namen kunnen tot 32 karakters lang zijn.

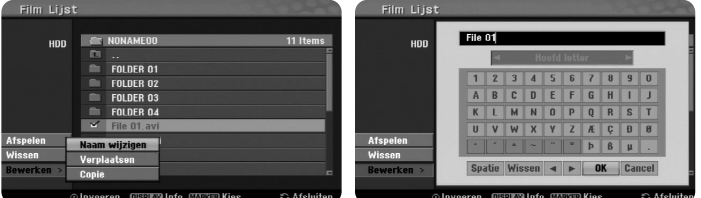

Selecteer een bestand of map die u wilt hernoemen en druk op ENTER. Selecteer optie [Bewerken] en druk op ENTER om de subopties te tonen. Het toetsenbordmenu wordt geopend door op ENTER te drukken terwijl [Naam wijzigen] geselecteerd is.

### **Bestand(en) of map(pen) naar de HDD kopiëren**

U kunt bestand(en) of map(pen) naar de HDD kopiëren.

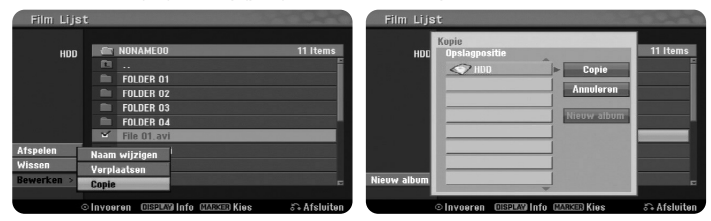

Selecteer de bestand(en) of map(pen) die u wilt kopiëren en druk op ENTER. Selecteer optie [Bewerken] en druk op ENTER om de subopties te tonen. Het [Copie] menu wordt geopend door op ENTER te drukken terwijl optie [Copie] geselecteerd is. Selecteer de directory waar u naar toe wilt kopiëren. Selecteer de optie [Copie] en druk op ENTER om het kopiëren te starten.

### **Bestand(en) of map(pen) naar een andere map op de HDD verplaatsen**

U kunt teven bestand(en) of map(pen) naar een andere map op de HDD verplaatsen.

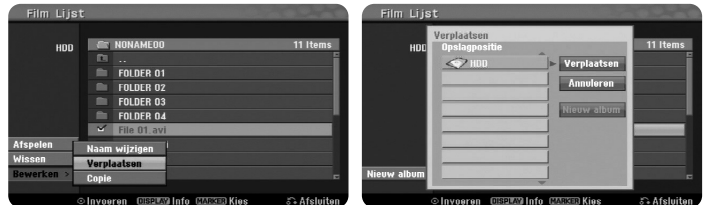

Selecteer de bestand(en) of map(pen) die u wilt verplaatsen en druk op ENTER. Selecteer optie [Bewerken] en druk op ENTER om de subopties te tonen. Het [Verplaatsen] menu wordt geopend door op ENTER te drukken terwijl optie [Verplaatsen] geselecteerd is. Selecteer de directory waar u naar toe wilt verplaatsen. Selecteer de optie [Verplaatsen] en druk op ENTER om het verplaatsen te starten.

# **Naar muziek luisteren**

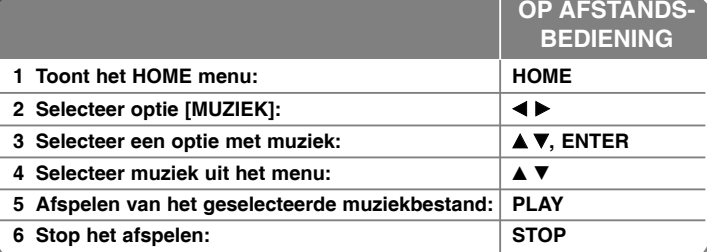

### **Luisteren naar muziek - wat u nog meer kunt doen**

### **Opties Muzieklijst**

Selecteer welk bestand/track u wilt tonen in het menu en druk op ENTER. Aan de linkerkant van het scherm wordt een menu geopend.

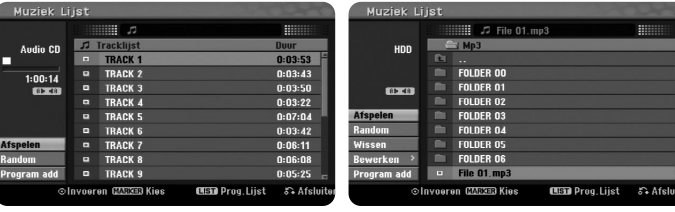

**Audio CD MP3/WMA**

[Afspelen]: Start het afspelen van het geselecteerde bestand/track. [Random]: Start of stopt het willekeurig afspelen.

[Open]: Opent de map en een lijst met bestanden in de map wordt getoond. [Wissen]: Verwijdert de bestand(en) of map(pen) van de harde schijf.

[Naam wijzigen]: Bewerken van de bestandsnaam in de HDD.

[Verplaatsen]: Verplaatst geselecteerde bestand(en) naar een andere map in de HDD.

[Copie]: Kopieert bestand(en) naar een andere map in de HDD. [Program Add]: Een bestand/track toevoegen aan de [Programmalijst]. [Bewaren]: Opslaan van een [Programmalijst] die u in de HDD heeft ingesteld. [laden]: Laden van een opgeslagen [Programmalijst] op de HDD.

### **Tonen van MP3/WMA bestandsinformatie**

Druk op DISPLAY terwijl het bestand waar u de informatie van wilt zien, geselecteerd is. Het toestel toont de ID3 Tag informatie van het bestand. Indien het bestand geen ID3 Tag informatie heeft, wordt [ID3-Tag: niet gecontroleerd] op het scherm getoond.

### **MP3/WMA audiobestand vereisten**

**Bestandextensies:** ".mp3", ".wma".

**Bemonsteringsfrequentie:** Binnen 8 - 48 kHz (MP3), binnen 32 - 48 kHz (WMA)

**Bit rate:** binnen 8 - 320 kbps (MP3), binnen 32 - 192 kbps (WMA)

**CD-R Formaat:** ISO 9660 en JOLIET.

**DVD±R/RW Formaat:** ISO 9660 (UDF Bridge formaat)

**Maximum aantal Bestanden/Schijf:** Minder dan 1999 (totaal aantal bestanden en mappen)

### **Uw eigen programma maken**

U kunt de inhoud afspelen in de volgorde die u wenst door de volgorde van de muziek in te stellen. Het programma wordt gewist bij het afsluiten van het scherm [Muziek Lijst].

Om muziek toe te voegen of te wissen uit de programmalijst, druk op MENU/LIST om de [Programmalijst] te tonen.

Selecteer een gewenst muziekbestand uit de [Muziek Lijst] en druk op ENTER. Indien u meerdere bestanden/tracks wilt selecteren, druk op MARKER bij ieder gewenst bestand/track. Selecteer de optie [Program Add] en druk op ENTER om de geselecteerde bestanden/tracks toe te voegen aan de [Programmalijst]. Selecteer muziek uit de [Programmalijst] en druk op PLAY om het geprogrammeerd afspelen te starten.

### **Tracks/bestanden uit de Programmalijst wissen**

Om muziek uit de programmalijst te verwijderen, selecteert u de te verwijderen muziek en drukt u op ENTER. Aan de linkerkant van het scherm wordt een optiemenu geopend. Selecteer de optie [Verwijderen] en druk op ENTER om de muziek uit te lijst te verwijderen.

### **Uw Programmalijst opslaan (alleen HDD)**

Dit toestel onthoudt de door u geprogrammeerde [Programmalijst]. Selecteer een bestand in de [Programmalijst] en druk op ENTER. Selecteer de optie [Bewaren] en druk op ENTER om de [Programmalijst] op te slaan.

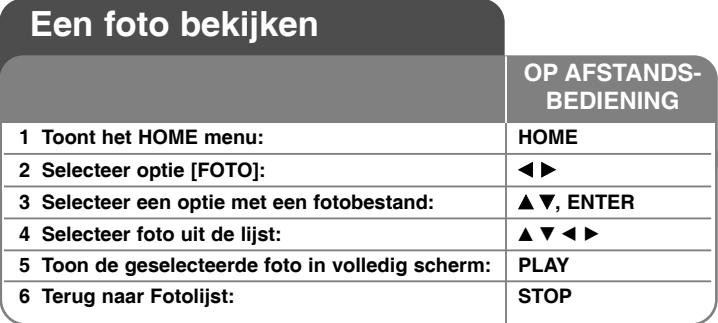

### **Een foto bekijken - wat u nog meer kunt doen**

### **Opties Fotolijst menu**

Selecteer welk bestand u wilt afspelen in het menu en druk op ENTER. Aan de linkerkant van het scherm wordt een menu geopend.

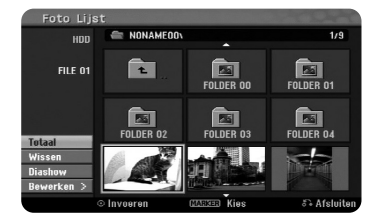

[Totaal]: Toon het geselecteerde bestand in volledig scherm.

[Open]: Opent de map en een lijst met bestanden in de map wordt getoond. [Wissen]: Verwijdert de bestand(en) of map(pen) van de harde schijf. [Naam wijzigen]: Bewerken van de bestandsnaam in de HDD.

[Verplaatsen]: Verplaatst geselecteerde bestand(en) naar een andere map in de HDD.

[Copie]: Kopieert bestand(en) naar een andere map in de HDD. [Diashow]: Toont het menu [Diashow].

### **Overslaan naar volgende/vorige foto**

Druk op SKIP (I← of ▶▶I) om de vorige/volgende foto te bekijken in volledig scherm.

### **Een foto roteren**

Roteer de foto met behulp van  $\blacktriangle\blacktriangledown$  terwijl u deze bekijkt in volledig scherm.

### **Fotobestanden bekijken als diavoorstelling**

Om foto's in de [Foto Lijst] te bekijken als diavoorstelling, selecteert u de optie [Diashow] aan de linkerkant van het scherm en drukt u op ENTER, het menu [Diashow] wordt op het scherm getoond. Stel de opties [Onderwerp] en [Snelheid] in en druk op ENTER terwijl de optie [Start] geselecteerd is. Het toestel start de diavoorstelling zoals u deze heeft ingesteld.

[Onderwerp] optie:

- [Selecteren] Bekijk een diavoorstelling van alleen de geselecteerde bestanden.
- Gebruik de MARKER toets voor het selecteren van meerdere bestanden.
- [Alle] Bekijk alle bestanden in een diavoorstelling.

[Snelheid] optie:

Stel de snelheid van de Diavoorstelling in op [Langzaam], [Normaal], of [Snel].

### **Naar muziek luisteren tijdens een diavoorstelling**

U kunt de diavoorstelling fotobestanden bekijken terwijl u luistert naar MP3/WMA muziekbestanden op de HDD. Druk op ETNER terwijl de optie [Gelijkt. Muziek spelen] is geselecteerd in het menu [Diashow]. Het menubestand selectiemenu wordt op het scherm getoond. Druk op MARKER bij de af te spelen bestanden en druk op ENTER terwijl de optie [Start] geselecteerd is. Het toestel start met de diavoorstelling terwijl de muziek afgespeeld wordt.

[Select All]: Selecteer alle bestanden in de huidige directory. [Deselect All]: Deselecteer alle bestanden.

### **Pauzeren van een diavoorstelling.**

Druk op PAUSE/STEP om een diavoorstelling te pauzeren. Druk op PLAY om verder te gaan met de diavoorstelling.

### **Vereisten fotobestand**

### **Bestandextensies:** ".jpg"

**Foto grootte:** Aanbevolen wordt minder dan 4MB

**CD-R Formaat:** ISO 9660 en JOLIET.

**DVD±R/RW Formaat:** ISO 9660 (UDF Bridge formaat)

**Maximum aantal Bestanden/Schijf:** Minder dan 1999 (totaal aantal bestanden en mappen)

### **Opmerkingen betreffende JPEG bestanden**

- Progressieve en compressie zonder verlies van JPEG beeldbestanden wordt niet ondersteund.
- Afhankelijk van de grootte en het aantal JPEG bestanden kan het enkele minuten duren om de inhoud van de media te lezen.

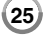

### **Opname**

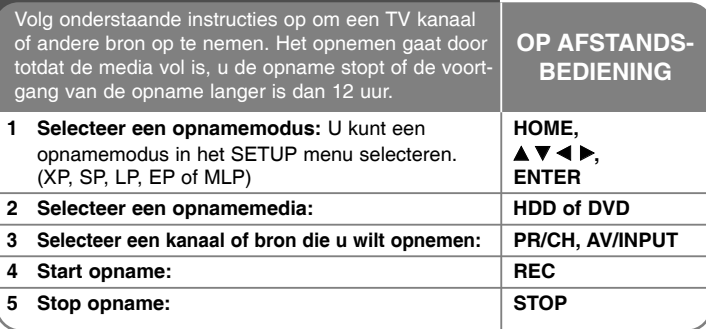

### **Opname - wat u nog meer kunt doen**

### **TV audiokanaal wijzigen**

Voor het opnemen kunt u het TV audiokanaal wijzigen voor stereo en tweetalige uitzendingen. Druk herhaaldelijk op AUDIO om het audiokanaal te wijzigen. Het huidige audiokanaal wordt op het scherm getoond. Stel de optie [TV Opname Audio] in het SETUP menu in tijdens het opnieuw coderen van een tweetalige uitzending.

### **Instant timer opname**

**26**

Instant timer opname stelt u in staat om een opname van een ingestelde lengte eenvoudig te maken.

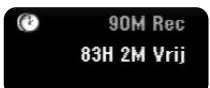

Het opnemen start zodra REC de eerste keer ingedrukt wordt. Druk herhaaldelijk op REC om een bepaalde tijdsduur te selecteren. Met elke druk op REC wordt de opname tijd op het scherm verlengd. U kunt de instant timer opname instellen tot 240 minuten op HDD of tot 720 minuten op DVD, afhankelijk van de beschikbare vrije ruimte.

### **Een timeropname instellen**

Dit toestel kan geprogrammeerd worden om tot 16 timer opnames in een maand uit te voeren. De tijd moet correct ingesteld zijn voordat een timer ingesteld kan worden.

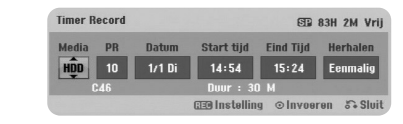

Druk op HOME en selecteer de optie TV. Druk op ▲ ▼ om [Timer Record] te selecteren en druk op ENTER om het menu [Timer Rec. List] te tonen. Druk op ▲ ▼ om [NIEUW] te selecteren en druk op ENTER om het menu [Timer Record] te tonen. Pas elk veld aan zoals hieronder getoond met behulp van  $\blacktriangle \blacktriangledown \blacktriangle \blacktriangleright$ .

[Media]: Kies een op te nemen media (HDD of DVD).

[PR]: Kies een opgeslagen programmanummer, of een van de externe bronnen om op te nemen. (DV input kan niet geselecteerd worden). [Datum]: Kies een datum tot 1 maand vooruit. [Start tijd]: Stel de starttijd in. [Eind Tijd]: Stel de eindtijd in.

[Herhalen] Kies gewenste herhaling (Eenmalig, Dagelijks (ma-vrij), of Wekelijks).

Druk herhaaldelijk op REC om de opnamemodus in te stellen (XP, SP, LP, EP of MLP) en druk op ENTER om een timeropname in te stellen. "Rec OK" of "OK" verschijnt in het [Controleren] veld in het menu [Timer Rec. List] wat aangeeft dat de timeropname correct geprogrammeerd is.

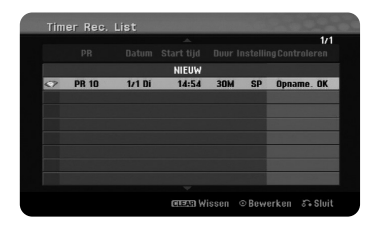

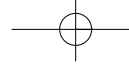

### **Een timeropname annuleren**

U kunt een timeropname annuleren voordat de timeropname daadwerkelijk start. Selecteer een gewenste timeropname die u wilt annuleren in het menu [Timer Rec. List] en druk ter bevestiging op CLEAR.

### **Problemen Timer Opname Oplossen**

#### **Het toestel zal niet opnemen, zelfs als de timer ingesteld is, indien:**

- Er geen schijf geladen is of er geen vrije ruimte op de HDD aanwezig is.
- Een niet opneembare schijf geladen is en er is geen vrije ruimte op de HDD aanwezig.
- [Disc beveiliging] optie is ingesteld op [Aan] in het instellingenmenu en er is geen vrije ruimte op de HDD (zie pagina 19).
- Het toestel is in gebruik (opname, kopiëren, verwijderen, etc.)
- Er zijn reeds 99 titels (DVD-RW, DVD-R), 49 titels (DVD+R, DVD+RW) opgenomen op de schijf en er zijn reeds 255 titels opgenomen op de HDD.

### **U kunt geen timerprogramma invoeren indien:**

- Er is reeds een opname bezig.
- De tijd die u probeert in te stellen is reeds verstreken.
- Er zijn reeds 16 timerprogramma's ingesteld.

### **Indien er twee of meer timerprogramma's elkaar overlappen:**

- Het eerdere programma heeft voorrang.
- Het latere programma start zodra het eerdere programma voltooid is.
- Indien twee programma's ingesteld zijn om te starten op hetzelfde tijdstip, zal het eerst ingevoerde programma voorrang hebben.

### **Gelijktijdig afspelen en opnemen**

U kunt andere inhoud afspelen terwijl u opneemt. Druk op HOME en selecteer de inhoud die u wilt afspelen tijdens het opnemen. U kunt geen andere inhoud afspelen tijdens het kopiëren of dubben. Het DivX bestand kan niet afgespeeld worden tijdens het opnemen. Als u een DVD opneemt, kan de inhoud van de DVD niet afgespeeld worden.

### **Tijd Slip**

U kunt de titel die u momenteel opneemt met de HDD bekijken met behulp van deze functie. Nadat het opnemen bezig is, na 15 seconden, drukt u op PLAY om de titel die u nu opneemt, af te spelen. Als u het afspelen van de titel stopt, keert u terug naar de huidige opnamepositie.

### **Opnemen van een camcorder**

U kunt opnemen van een DV camcorder naar een HDD door een aansluiting te maken met een DV kabel. U kunt tevens opnemen van een digitale camcorder aangesloten op de DV in ingang aan de voorkant van het toestel. Druk herhaaldelijk op AV/INPUT om de DV Input te selecteren. Vind de positie op de camcorder opname waar u de opname wilt starten en druk op REC om het opnemen te starten. Afhankelijk van uw camcorder kunt u de afstandsbediening van deze recorder gebruiken om de STOP, PLAY en PAUSE functies van de camcorder te kunnen bedienen. Druk op STOP om de opname te beëindigen.

### **Opnemen van externe invoer**

U kunt opnemen van een externe component, zoals een camcorder of VCR, aangesloten op een van de externe ingangen van de recorder. Elke druk op de AV/INGANG wijzigt de invoerbron zoals hieronder beschreven. Zorg dat de component waarvan u wilt opnemen goed aangesloten is op het toestel voordat u gaat opnemen van een externe bron.

- Tuner: Ingebouwde tuner
- AV1: AV1 scart contactpunt op achterpaneel
- AV2: AV2 DECODER scart contactpunt op achterpaneel
- <sup>z</sup> AV3: AV IN 3 (VIDEO, AUDIO (L/R)) geplaatst op voorpaneel
- DV: DV IN bevestigd aan voorpaneel

### **Tijd shift functie gebruiken**

Met deze functie kunt u live TV pauzeren of terug spoelen, zodat u niets mist als u gestoord wordt.

Druk op TIMESCHIFT en vervolgens op PAUSE/STEP tijdens het kijken naar live uitzendingen. De timeshift functie zal de uitzending opnemen voor later bekijken. Voordat u deze functie gebruikt, dient u er zeker van te zijn dat de HDD modus actief is.

Indien er 6 uren geen knop ingedrukt wordt, zal de timeshift automatisch stoppen. U kunt tijdens timeshift afspeelfuncties (langzaam, scan, etc.) gebruiken. Zie het afspelen op pagina 21.

Stop timeshift door te drukken op STOP en bevestig uw keuze met ENTER. U keert terug naar de daadwerkelijke uitzending.

### **Ga naar start of einde tijdens timeshift**

Druk op ENTER om de voortgangsbalk tijdens timeshift te zien. Druk op ◀ om naar het begin en op  $\blacktriangleright$  om naar het einde van de timeshift te gaan.

### **Clip opname**

**28**

Als u een timeshift programma wilt opnemen als titel, drukt u op REC op het startpunt en eindpunt dat u wilt opnemen. De timeshift voortgangsbalk geeft de door u geselecteerde clip aan met een rode balk. U kunt meer clips maken door deze instructie te herhalen. De clips worden opgenomen terwijl u de timeshift functie afsluit.

### **Timeshift functie automatisch gebruiken**

Indien de optie [Time Shift] in het SETUP menu is ingesteld op [Aan], zal de timeshift automatisch starten zonder dat u de TIMESHIFT knop in HDD modus hoeft in te drukken.

Als u de timeshift functie wilt stoppen, stelt u de [Time Shift] functie in op [Uit].

### **Een titel bewerken**

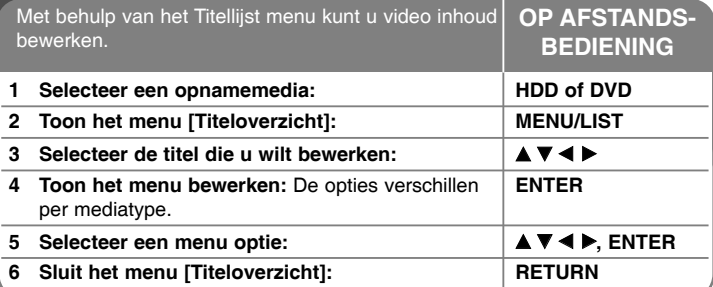

### **Een titel bewerken - wat u nog meer kunt doen**

### **Betreffende het menu titellijst**

Druk op MENU/LIJST om het menu Titellijstmenu te openen. Het afspelen moet gestopt zijn bij het uitvoeren van deze functie. U kunt tevens openen met behulp van HOME menu, selecteer optie [FILM] en selecteer optie [HDD] of [DISC] en druk op ENTER. Indien u een VR modus schijf bewerkt, drukt u op MENU/LIST om te wisselen tussen de menu's Origineel en Afspeellijst.

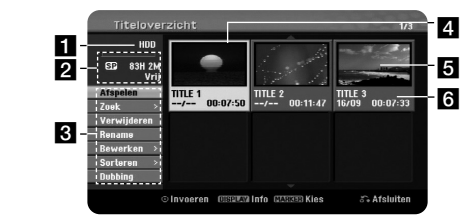

### **Huidige media**

2 Geeft de opnamemodus, vrije ruimte en verstreken tijd weer.

c Menu opties: Om een menu optie te tonen, selecteert u een titel of hoofdstuk en drukt u op ENTER. De opties verschillen per schijftype.

4 Momenteel geselecteerde titel.

**5** Miniatuur

f Toon de titelnaam, opgenomen datum en opnamelengte.

### **Voor het bewerken**

Dit toestel biedt verschillende bewerkopties voor verschillende schijftypes. Voordat u gaat bewerken, controleert u het schijftype en selecteert u de optie die voor uw schijf beschikbaar is.

U kunt genieten van alle gevorderde bewerkfuncties met VR modus geformatteerde DVD (DVD-RW of DVD-RAM). Bewerk de originele opname (origineel genoemd), of de afspeelinformatie gemaakt van het origineel (Afspeellijst genoemd).

Bewerkingen aan het origineel zijn definitief. Indien u van plan bent een titel te bewerken zonder de originele titel te bewerken, kunt u een afspeellijst voor bewerking maken.

Een Afspeellijst is een groep met Afspeellijsttitel gemaakt van de originele titel voor bewerkingen.

Titel in de originele inhoud van een schijf bevatten een of meer hoofdstukken. Indien u een titel van een schijf plaatst in de Afspeellijst, verschijnen alle hoofdstukken in die titel er ook. Met andere woorden, hoofdstukken in de Afspeellijst gedragen zich exact hetzelfde als die op een DVD/Video schijf. Gedeeltes zijn secties van Origineel of Afspeellijst titels. Van het Origineel en Afspeellijst menu kunt u tevens gedeeltes verwijderen of toevoegen. Het toevoegen van een hoofdstuk of titel aan de Afspeellijst zorgt voor een nieuwe titel van dat gedeelte (bijv. hoofdstuk) of een Originele titel. Het verwijderen van een gedeelte verwijdert een gedeelte van een titel van het Origineel of Afspeellijst menu.

#### **Hoofdstukmarkers toevoegen HDD -RWVR +RW +R RAM**

U kunt hoofdstukken in een titel maken door hoofdstukmarkers te plaatsen op het gewenste punt. Druk op MARKER op het gewenste punt tijdens het afspelen of opnemen. Er wordt een hoofdstukmarker pictogram op het scherm getoond.

De hoofdstukmarkers kunnen automatisch op een regelmatig interval toegevoegd worden door de optie [Auto Periode] in het SETUP menu in te stellen.

### **Een titel of hoofdstuk verwijderen**

Indien u een titel of hoofdstuk verwijdert uit de Afspeellijst, blijft de titel of het hoofdstuk nog steeds in het Origineel. Als u echter een hoofdstuk of titel verwijdert uit het Origineel, dan wordt de titel of het hoofdstuk tevens verwijderd uit de Afspeellijst.

Selecteer een titel of hoofdstuk dat u wilt verwijderen en druk op ENTER. Selecteer [Verwijderen] optie in het menu aan de linkerkant van het scherm en druk op ENTER om te bevestigen.

**HDD** – U kunt meerdere bestanden verwijderen met behulp van de MARKER knop. Druk op MARKER op de gewenste bestanden om meerdere bestanden te selecteren en volg bovenstaande instructies op.

#### **Hoofdstuk zoeken HDD -RWVR -RWVideo +RW +R -R RAM**

U kunt de start van een titel selecteren door te zoeken naar een hoofdstuk. Selecteer een titel of hoofdstuk dat u wilt zoeken en druk op ENTER. Selecteer [Hoofdstuk] in de [Zoek] optie in het menu aan de linkerkant van het scherm en druk op ENTER om het menu [Hoofdstukkenoverzicht] te tonen.

Gebruik  $\blacktriangle \blacktriangledown \blacktriangleleft \blacktriangleright$  om het gewenste hoofdstuk te zoeken dat u wilt afspelen en druk op PLAY om het afspelen te starten.

#### **Een nieuwe Afspeellijst maken -RWVR RAM**

De Afspeellijst stelt u in staat om een titel of hoofdstuk te bewerken of opnieuw te bewerken zonder de Originele opnamen te wijzigen. Gebruik deze functie om een Originele titel of hoofdstuk toe te voegen aan een nieuwe Afspeellijst of de geregistreerde Afspeellijst.

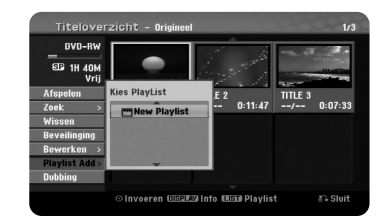

Selecteer een Originele titel of hoofdstuk dat u in de Afspeellijst wilt plaatsen en druk op ENTER. Selecteer de optie [Playlist Add] en druk op ENTER om het menu [Kies PlayList] te tonen. Kies een Afspeellijst titel die in het geselecteerde Origineel titel of hoofdstuk wilt plaatsen, of selecteer [New Playlist] om een nieuwe Afspeellijst te maken.

#### **Een Afspeellijst hoofdstuk verplaatsen -RWVR RAM**

Gebruik deze functie om de afspeelvolgorde van een Afspeellijst titel opnieuw in te delen in het menu [Hoofdstukkenoverzicht-Playlist]. Selecteer [Verplaatsen] optie in het menu aan de linkerkant van het scherm [Hoofdstukkenoverzicht-Playlist] en druk op ENTER om te bevestigen. Kies de plek waar u het hoofdstuk naar toe wilt verplaatsen met behulp van  $\blacktriangle \blacktriangledown \blacktriangle \blacktriangleright$  en druk op ENTER. Het bijgewerkte menu wordt getoond.

### **Tijd zoeken HDD -RWVR -RWVideo +RW +R -R RAM**

U kunt de start van een titel selecteren door te zoeken door de tijdsduur. Selecteer een titel of hoofdstuk dat u wilt zoeken en druk op ENTER. Selecteer [Tijd] in de [Zoek] optie in het menu aan de linkerkant van het scherm en druk op ENTER om het menu [Zoek] te tonen.

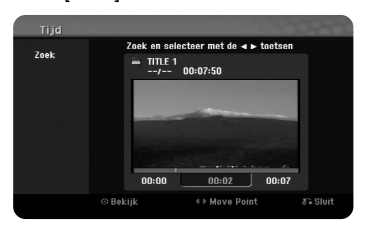

Gebruik ◀ ▶ om de tijd te vinden waarop up wilt starten. Elke druk op ◀ ▶ verplaatst 1 minuut en het inhouden van < > verplaatst 5 minuten. Druk op ENTER om naar een titel vanaf een geselecteerde tijd te kijken.

### **Titels sorteren HDD**

Druk op ENTER om het optiesmenu te openen. Selecteer optie [Sorteren] en druk op ENTER om de verdere opties te bekijken. Hier kunt u kiezen om titels te sorteren op [Datum] (waarop ze zijn opgenomen), [Titel] (alfabetische volgorde) of op [Categorie] (sorteer op genre).

### **Titels samenvoegen HDD**

Gebruik deze functies om de geselecteerde titel samen te voegen met een andere titel. Kies een titel en druk op ENTER. Kies [Samenvoegen] in de [Bewerken] optie en druk op ENTER. Selecteer een titel die u wilt combineren met een huidige titel en druk op ENTER ter bevestiging.

### **Een titel of hoofdstuk verwijderen +RW +R**

U kunt door hoofdstukken of titels gaan zonder ze daadwerkelijk te verwijderen. Selecteer een titel of hoofdstuk dat u wilt verbergen en druk op ENTER. Kies [Hide] in de [Bewerken] optie en druk op ENTER.

Als u de verborgen titel of hoofdstuk wilt herstellen, selecteert u het verborgen hoofdstuk of titel en drukt u op ENTER. Kies [Show] in de [Bewerken] optie en druk op ENTER.

### **Een titel splitsen HDD +RW**

Gebruik deze functie om een titel te splitsen in twee titels. Selecteer een titel die u wilt splitsen en druk op ENTER. Selecteer [verdelen] in de [Bewerken] optie in het menu aan de linkerkant van het scherm en druk op ENTER om het menu [verdelen] te tonen. Vind het punt waar u wilt splitsen met behulp van de PLAY, SCAN, PAUSE/STEP knoppen en druk op ENTER terwijl de optie [verdelen] geselecteerd is. Het afspeelscherm toont het gedeelde punt. Selecteer de optie [Voltooid] en druk op ENTER om te splitsen. U kunt een gedeelte korter dan 3 seconden niet splitsen.

### **Een titel beveiligen -RWVR +RW +R RAM**

Gebruik deze functie om een titel te beveiligen tegen accidenteel opnemen, bewerken of verwijderen. Selecteer een titel die u wilt beveiligen en druk op ENTER. Selecteer optie [Beveilinging] in het menu aan de linkerkant en druk op ENTER. Het slot wordt getoond op het miniatuur van de titel.

Als u de beveiliging van een titel wilt opheffen, selecteert u de beveiligde titel en drukt u op ENTER. Selecteer optie [Onbeveiligd] in het menu aan de linkerkant en druk op ENTER.

### **Een gedeelte verwijderen HDD -RWVR RAM**

U kunt een gedeelte dat u niet in de titel wenst, verwijderen.

Selecteer een titel waarvan u een gedeelte wilt verwijderen en druk op ENTER. Selecteer [Deel wissen] in de [Bewerken] optie in het menu aan de linkerkant van het scherm en druk op ENTER om het menu [Deel wissen] te tonen. U kunt het punt vinden met behulp van de knoppen PLAY, SCAN, PAUSE/STEP.

[Start punt]: Selecteer het startpunt van een gedeelte dat u wilt verwijderen en druk op ENTER.

[Eind punt]: Selecteer het eindpunt van een gedeelte dat u wilt verwijderen en druk op ENTER.

[Next Part]: Druk op ENTER om een extra gedeelte te verwijderen (uitsluitend HDD).

[Annuleren]: Druk op ENTER om het geselecteerde gedeelte te annuleren. [Voltooid]: Druk op ENTER om het geselecteerde gedeelte te verwijderen.

### **Een titel benoemen**

Indien een titel met dit toestel wordt opgenomen, krijgt de titel een nummer als naam. U kunt een titelnaam wijzigen door deze functie te gebruiken.

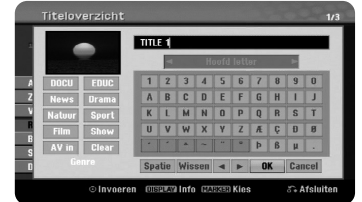

Selecteer een titel waarvan u een naam wilt wijzigen en druk op ENTER. Selecteer [Rename] in de [Titel] optie in het menu aan de linkerkant van het scherm en druk op ENTER om het toetsenbordmenu te tonen. Gebruik  $\blacktriangle \blacktriangledown$  <  $\blacktriangleright$  om een karakter te selecteren en druk op ENTER om uw selectie op het toetsenbordmenu te bevestigen.

[OK]: Het benoemen voltooien. [Annuleren]: Annuleer alle ingevoerde karakters [Spatie]: Voer spatie in op de cursor positie [Wissen]: Verwijder het vorige karakter op de cursor positie.

U kunt de afstandsbediening gebruiken voor het invoeren van een naam.

 $PLAY$  ( $\blacktriangleright$ ): Voer spatie in op de cursor positie.

II (PAUSE/STEP): Voer spatie in op de cursor positie

■ (STOP), CLEAR: Verwijder het vorige karakter op de cursor positie. **IGG** / **>>I**: Verplaats cursor links of rechts.

MENU/LIST, DISPLAY: Wijzig de karakterset in het toetsenbordmenu. Nummers [0-9]: Voer het overeenkomende karakter in op de cursorpositie.

U kunt een genre toepassen voor een geselecteerde titel op de HDD. Indien een karakter gemarkeerd is op het toetsenbord menu, blijft u op < drukken totdat de cursor in het Genre veld staat. Kies het gewenste genre en druk op ENTER om het te selecteren. De gekozen genrenaam wordt getoond in de linker benedenhoek van het titel miniatuur.

### **Hoofdstukken samenvoegen HDD -RWVR +RW +R RAM**

Gebruik deze functies om het geselecteerde hoofdstuk samen te voegen met een ander hoofdstuk. Kies een hoofdstuk en druk op ENTER. Selecteer [Samenvoegen] optie om de samenvoegen indicator te zien tussen de hoofdstuk miniaturen. Druk op ENTER om de twee aangegeven hoofdstukken samen te voegen.

Deze functie is niet beschikbaar bij onderstaande omstandigheden.

- Er is maar één hoofdstuk aanwezig in de titel.
- Het eerste hoofdstuk is geselecteerd.
- De hoofdstukken die u wilt samenvoegen gemaakt zijn door het verwijderen van een deel van de Originele titel.
- De hoofdstukken die u wilt combineren gemaakt zijn van verschillende titels.
- Een van het afspeellijst hoofdstuk dat u wilt samenvoegen, is verplaatst.

#### **Het Schijfmenu gebruiken**

Gebruik het Titellijstmenu in DVD modus om de schijfinstelling functies te gebruiken zonder het instellingenmenu te openen.

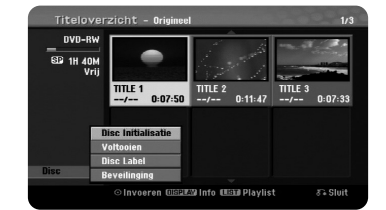

Selecteer de optie [Disc] met ▲▼◀▶ in het menu DVD titellijst en druk op ENTER om de verdere opties te tonen.

[Disc Initialisatie]: Formatteer de geplaatste schijf (bladzijde 18) [Voltooien]: Voltooi de geplaatste schijf (bladzijde 18)

[Ongedaan maken]: Onvoltooi de geplaatste schijf (bladzijde 18) [Disc Label]: Gebruik dit om een naam voor de schijf in te voeren. De naam verschijnt indien u de schijf laadt en indien u schijfinformatie op het scherm toont (bladzijde 19)

[Beveilinging]: Gebruik deze functie om per ongeluk opnemen, bewerken, verwijderen van de geplaatste schijf te voorkomen (bladzijde 19). [Onbeveiligd]: Schakel de beveiligingsfunctie uit.

### **Overschrijven +RW**

U kunt een niet beveiligde opgenomen titel overschrijven door een nieuwe video. Selecteer het TV kanaal of de input bron die u wilt opnemen. Druk op MENU/LIJST om het menu Titellijstmenu te openen. Markeer een titel die u wilt overschrijven met  $\blacktriangle \blacktriangledown \blacktriangle \blacktriangleright$  en druk op REC om het overschrijven te starten. Druk op STOP om de opname te stoppen.

Als u een langere opname overschrijft dan de huidige titel, dan wordt de volgende titel overschreven. Indien de volgende titel tegen schrijven beveiligd is, dan stopt het overschrijven op het startpunt van de titel.

### **Een titel dubben**

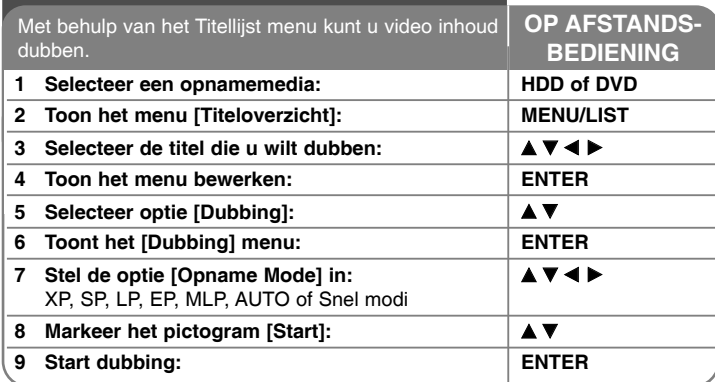

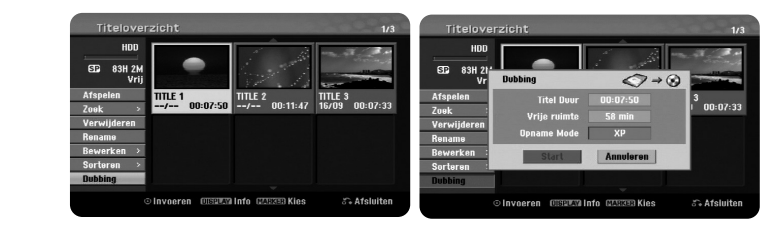

### **Een titel dubben - wat u nog meer kunt doen**

### **Voor het dubben**

Gebruik de kopieerfuncties van deze recorder om:

• Back-ups te maken van belangrijke opnames op de HDD naar een DVD.

- Een DVD kopie maken van een opname op de HDD om in een andere speler af te spelen.
- Video overzetten van een DVD naar de HDD voor bewerken.
- Bewerkte video overzetten van HDD naar DVD.

### **Over Snel kopiëren**

Kopiëren tussen DVD en HDD is een volledig digitaal proces en er is derhalve geen kwaliteitsverlies wat betreft audio of video. Hierdoor is kopiëren op hoge snelheid mogelijk voor gemakkelijk kopiëren.

Bij het kopiëren van HDD naar DVD is de kopieersnelheid afhankelijk van de opnamemodus en het soort DVD schijf dat u gebruikt. Snel kopiëren is beschikbaar voor niet bewerkte originele videotitels en kan misschien niet gebruikt worden Bij een schijf die op een andere recorder geïnitialiseerd is.

Indien u de titel op de HDD dubt naar VR modus DVD-RW of DVD-RAM schijf, zal de [Snel] modus niet beschikbaar zijn voor de bewerkte HDD titel en Clip Opname titel. Alleen beschikbaar bij het kopiëren van een VR-modus schijf naar HDD. En de [Snel] modus kan eveneens niet gebruikt worden bij het dubben van een bewerkte titel van VR modus DVD-RW of DVD-RAM naar HDD.

### **Meerdere titels van HDD naar DVD dubben HDD**

U kunt naast een enkele titel ook meerdere titels selecteren met behulp van de knop MARKER. Druk op MARKER bij de gewenste titels om meerdere titels te selecteren en druk op ENTER om het menu aan de linkerkant van het scherm te openen. Selecteer [Dubbing] optie in het menu aan de linkerkant van het scherm en druk op ENTER om het menu [Dubbing] te openen. Selecteer het pictogram [Start] met ▲▼◀▶en druk ter bevestiging op ENTER.

### **Een momenteel afgespeelde titel dubben +R -R**

Deze functie kopieert een enkele titel naar de HDD terwijl deze afgespeeld wordt. Zodra u het kopiëren start, gaat het afspelen terug naar het begin van de titel, en gaat verder tot het einde van de titel, als het opnemen automatisch stopt. De kopie wordt gemaakt in de opnamemodus (XP, SP, LP, EP of MLP) die momenteel in het instellingenmenu ingesteld is.

Druk tijdens het DVD afspelen op HOME om het Beginmenu te openen. Selecteer [Dubbing] in de optie [Easy Menu] en druk op ENTER om het dubben te starten. De [Dubbing] optie in het Beginmenu wordt alleen geactiveerd indien een titel van een voltooide DVD±R of DVD-ROM titel zonder kopieerbeveiliging geselecteerd is.

# **Taalcodes**

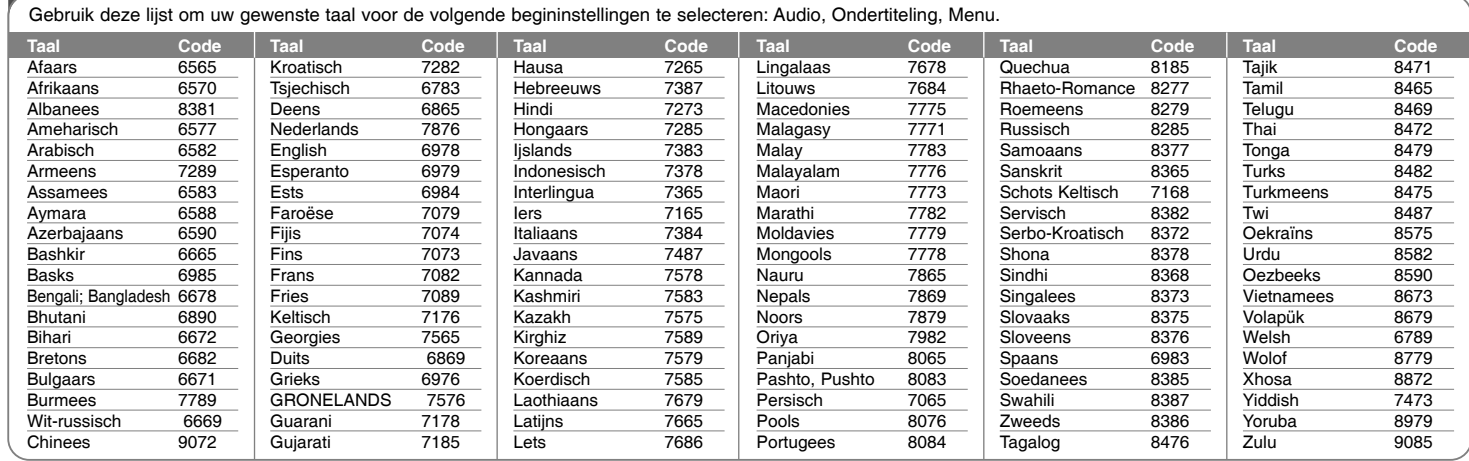

# **Regiocodes**

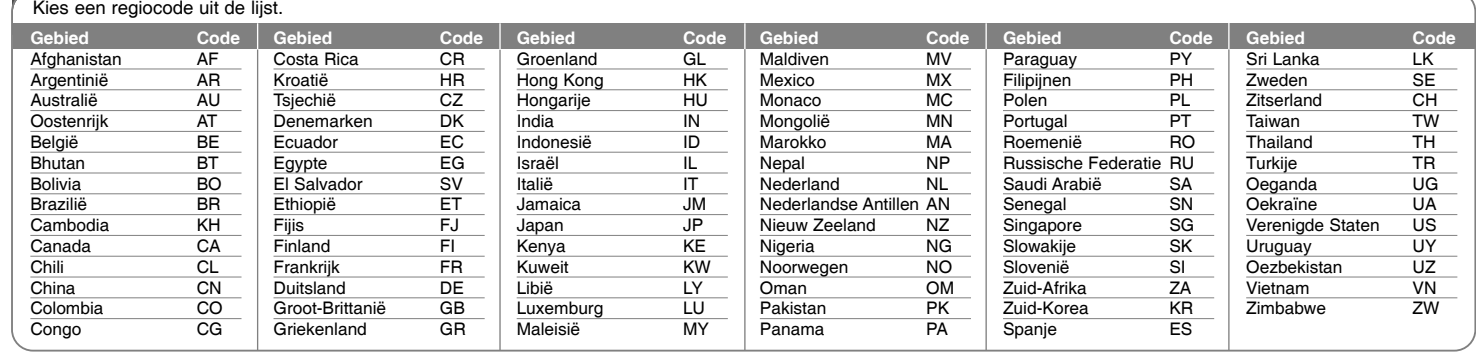

### **Problemen**

### **Algemeen**

### **Het systeem wordt niet ingeschakeld.**

 $\rightarrow$  Steek de stroomkabel in een wandcontactdoos.

### **Er is geen beeld.**

- <sup>b</sup> Selecteer de juiste video inputmodus op de TV zodat het beeld op het TV scherm getoond wordt.
- $\rightarrow$  Sluit de videokabel goed aan.
- <sup>b</sup> Controleer dat [Type Video-uitgangsignaal] in het Instellingenmenu is ingesteld op het juiste onderdeel volgens uw video aansluiting.

### **Storing op het beeld.**

- <sup>b</sup> U speelt een schijf af in een andere kleurensysteem dan uw TV.
- <sup>b</sup> Het videosignaal van het externe onderdeel is tegen kopiëren beveiligd.
- $\rightarrow$  Stel de resolutie in op iets dat door uw TV geaccepteerd wordt.

### **Kanaal niet gevonden of opgeslagen.**

 $\rightarrow$  Controleer uw antenne aansluiting.

### **Er is geen geluid.**

- $\rightarrow$  Sluit de audiokabel goed aan.
- ◆ De input bron instelling op de versterker of de aansluiting met de versterker is onjuist.
- $\rightarrow$  Het toestel is in scan, slow motion of pauze modus.

### **De afstandsbediening werkt niet goed.**

- ◆ De afstandsbediening is niet gericht op de sensor in het toestel.
- $\rightarrow$  De afstandsbediening bevindt zich te ver van het toestel.
- <sup>b</sup> Er bevindt zich een obstakel in het pad van de afstandsbediening naar het toestel.
- $\rightarrow$  De batterijen in de afstandsbediening zijn leeg.

### **Afspelen**

### **Het toestel start het afspelen niet.**

- <sup>b</sup> Plaats een afspeelbare schijf. (controleer schijftype, kleursysteem en regionale code).
- ◆ Plaats de schijf met de afspeelkant naar beneden.
- <sup>b</sup> Plaats de schijf op de juiste manier in de schijflade.
- $\rightarrow$  Reinig schijf.
- $\rightarrow$  Annuleer de Beoordelingsfunctie of wijzig het beoordelingsniveau.

#### **Kan een schijf opgenomen op dit toestel niet afspelen op een andere speler.**

- $\rightarrow$  Voltooi de schiif.
- $\rightarrow$  Controleer de schijfcompatibiliteit van de speler.
- $\rightarrow$  Plaats de schijf op de juiste manier in de schijflade.
- <sup>b</sup> Schijven waarop kopieer eenmaal materiaal staat, kunnen niet op andere spelers afgespeeld worden.

#### **De hoek kan niet gewijzigd worden.**

- <sup>b</sup> Meerdere hoeken worden niet opgenomen op de DVD Video die afgespeeld wordt.
- <sup>b</sup> De hoek kan niet gewijzigd worden voor de titels die op dit toestel opgenomen zijn.

### **De ondertitel taal kan niet gewijzigd of uitgeschakeld worden.**

- <sup>b</sup> Ondertiteling niet opgenomen op de DVD Video die afgespeeld wordt.
- $\rightarrow$  De ondertiteling kan niet gewijzigd worden voor de titels die op dit toestel opgenomen zijn.

### **Kan geen MP3/WMA/JPEG/DivX bestanden afspelen.**

- <sup>b</sup> De bestanden zijn niet opgenomen in een formaat dat door het toestel afgespeeld kan worden.
- <sup>b</sup> Het toestel ondersteunt de codering van het DivX filmbestand niet.
- $\rightarrow$  De resolutie is hoger dan door het toestel ondersteunt wordt.

### **Opname**

is.

### **Kan niet opnemen of neemt niet succesvol op**

- $\rightarrow$  Controleer de resterende ruimte op de schijf.
- <sup>b</sup> Controleer dat de bron die u wilt opnemen niet tegen kopiëren beveiligd
- $\rightarrow$  De stroom is misschien uitgevallen tijdens de opname.
- <sup>b</sup> Gebruik een VR modus geformatteerde schijf voor kopieer eenmaal materiaal.

### **Timer neemt niet succesvol op.**

- $\rightarrow$  Klok is niet ingesteld op de juiste tijd.
- $\rightarrow$  De starttijd van de timeropname is verstreken.
- $\rightarrow$  Twee timeropnames overlappen elkaar, waardoor de eerste helemaal zal stoppen.
- $\rightarrow$  Bij het instellen van het opnamekanaal zorgt u dat de ingebouwde tuner van het toestel de instellingen verzorgt, niet de tuner van de TV.

### **Stereo Audio Opname en/of Afspelen niet aanwezig.**

- $\rightarrow$  TV is niet Stereo compatibel.
- $\rightarrow$  Uitzendprogramma is niet in stereoformaat.
- ◆ De A/V Uitvoer contactputen op het toestel zijn niet aangesloten op de TV A/V ingangen.

### **HDMI**

#### **Het aangesloten HDMI toestel toont geen beeld.**

- ◆ Probeer de HDMi kabel los te koppelen en weer aan te sluiten.
- ◆ Probeer het vermogen van het HDMI toestel uit- en weer in te schakelen.
- ◆ De video ingang van het aangesloten toestel is correct ingesteld voor deze speler.
- ◆ De HDMI kabel die u gebruikt is volledig geschikt voor HDMI. Indien u geen standaard kabel gebruikt, kan dit leiden tot geen beeld.
- $\rightarrow$  Niet alle HDCP compatibele DVI apparaten zullen functioneren met deze recorder.

### **Het aangesloten HDMI toestel voert geen geluid uit.**

 $\rightarrow$  Sommige HDMI compatibele toestellen voeren geen geluid uit (controleer de handleiding van het aangesloten toestel).

- <sup>b</sup> Indien uw TV niet in staat is om 96 kHz samplingfrequentie te verwerken, stelt u de optie [Frequentie] in op [48 kHz] in het instellingenmenu. Na deze keuze zal het toestel alle 96 kHz signalen omzetten naar 48 kHz. Zodat uw systeem ze kan decoderen.
- ◆ Indien uw TV niet is uitgerust met Dolby Digital, DTS en MPEG decoder, stelt u de [Dolby Digital] en [MPEG] opties in op [PCM] in het instellingenmenu.
- <sup>b</sup> Indien uw TV niet uitgerust is met DTS decoder, stelt u de optie [DTS] in op [Uit] in het instellingenmenu. Om van DTS multikanaal surround te genieten, dient u dit toestel aan te sluiten op een DTS compatibele versterker via een van de digitale audio uitgangen van dit toestel.

### **Het toestel resetten**

**Indien u een van de volgende symptomen aantreft…**

- Indien de speler ingeschakeld is, maar het toestel wilt niet aan of uit schakelen.
- Het voorpaneelscherm werkt niet.
- Het toestel werkt niet normaal.
- **U kunt het toestel als volgt resetten:**
- $\bullet$  Houd de POWER knop langer dan 5 seconden ingedrukt. Hierdoor schakelt het toestel uit en weer in.

**35**

• Trek de stroomkabel uit, wacht 5 seconden en steek weer in.

### **Specificaties**

### **Algemeen**

Energieverbruik 30W Netto gewicht (Ongeveer) 4 kg Gebruikstemperatuur 5°C tot 35°C Gebruiksvochtigheid 5 % tot 65 % Opnameformaat PAL

Stroomvereisten AC 200-240V, 50/60 Hz Afmetingen (Ongeveer) 430 x 49 x 275 mm (B x H x D) zonder voet Televisiesysteem PAL I, B/G, I/I, SECAM D/K, K1 kleurensysteem

### **Opname**

**Video opnameformaat**

Bemonsteringsfrequentie 27MHz Compressieformaat MPEG2

Opnameformaat DVD Video Opname, DVD-VIDEO Opneembare media HDD (500 GB), DVD-RW, DVD-R, DVD+RW, DVD+R, DVD+R (Double Layer), DVD-RAM Opneembare tijd DVD (4.7GB): Ongeveer 1 uur (XP modus), 2 uren (SP modus) 4 uren (LP modus), 6 uren (EP modus) 14 uren (MLP modus), DVD+R DL (8.5GB): Ongeveer 3 uren (XP modus), 3.8 uren (SP modus), 7,3 uren (LP modus) 9,1 uren (EP modus), 21 uren (MLP modus) HDD (500 GB, MPEG2 Opname): Ongeveer 133 uren (XP modus), 259 uren (SP modus), 506 uren (LP modus), 715 uren (EP modus), 1695 uren (MLP modus)

### **Audio opnameformaat** Bemonsteringsfrequentie 48kHz Compressieformaat Dolby Digital **Afspelen** Frequentie response DVD (PCM 48 kHz): 8 Hz tot 22 kHz, CD: 8 Hz tot 20 kHz DVD (PCM 96 kHz): 8 Hz tot 44 kHz Signaal naar noise ratio Meer dan 90 dB (AUDIO UIT aansluiting) Harmonische distortie Minder dan 0.02% (AUDIO OUT aansluiting) **Invoer** ANTENNA IN Antenne input, 75 ohms VIDEO IN 1.0 Vp-p 75 ohms, sync negatief, RCA jack x 1/ SCART x 2 AUDIO IN 2.0 Vrms meer dan 47 kohms, RCA jack (L, R) x 1/ SCART x 2 DV IN 4 pin (IEEE 1394 standaard) USB IN 4 pin (USB 1.1 standaard) **Uitvoer** VIDEO OUT 1 Vp-p 75  $\Omega$ , sync negatief, SCART x 2 S-VIDEO OUT  $(Y)$  1.0 V (p-p), 75  $\Omega$ , sync negatief, Mini DIN 4-pin x 1(C) 0.3 V (p-p) 75 Ω COMPONENT VIDEO OUT (Y) 1.0 V (p-p), 75  $\Omega$ , sync negatief, RCA ingang x 1 (Pb)/(Pr) 0.7 V (p-p), 75  $\Omega$ , RCA ingang x 2 HDMI video/audio output 19 pin (HDMI standard, Type A) Audio uitvoer (digitale audio) 0.5 V (p-p), 75  $\Omega$ , RCA ingang x 1 Audio uitvoer (optische audio) 3 V (p-p), Optische bus x 1 Audio uitvoer (analoge audio) 2 Vrms (1 kHz, 0 dB), 600 Ω, RCA jack (L, R) x 1 / SCART x 2

**Accessoires**

RF-kabel (1), Afstandsbediening (1), Batterij (1)

• Ontwerp en specificaties kunnen worden gewijzigd zonder voorafgaande kennisgeving.

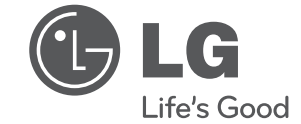

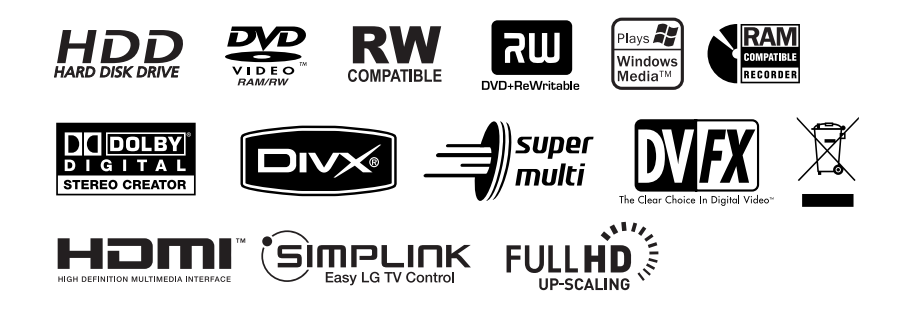

cover-DUT.indd 2 12. 01. 27 11:22